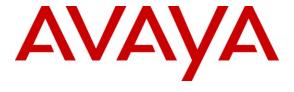

## Avaya Solution & Interoperability Test Lab

# Applications Notes for Avaya Aura® Communication Manager 5.2.1 and Acme Packet Net-Net 6.2.0 with AT&T IP Toll Free Service – Issue 1.0

#### **Abstract**

These Application Notes describe the steps for configuring Avaya Aura® Communication Manager and the Acme Packet Net-Net (models 3800, 4250, and 4500) with the AT&T IP Toll Free service using MIS/PNT transport service connections.

Avaya Aura® Communication Manager 5.2.1 is a telephony application server and is the point of connection between the enterprise endpoints and an Acme Packet Net-Net 3800. The Acme Packet Net-Net 3800 is the point of connection between Avaya Aura® Communication Manager and the AT&T IP Toll Free service and is used to not only secure the SIP trunk, but also to make adjustments to the signaling for interoperability.

The AT&T IP Toll Free service is a managed Voice over IP (VoIP) communications solution that provides toll-free services over SIP trunks. Note that these Application Notes do NOT cover the AT&T IP Transfer Connect service option of the AT&T IP Toll Free service. Avaya Aura® Communication Manager interaction with the AT&T IP Transfer Connect service option will be addressed in separate Application Notes.

AT&T is a member of the Avaya DevConnect Service Provider program. Information in these Application Notes has been obtained through compliance testing and additional technical discussions. Testing was conducted via the DevConnect Program.

## **TABLE OF CONTENTS**

| 1.           | Intro | oduction                                                                    | 3  |
|--------------|-------|-----------------------------------------------------------------------------|----|
| 2.           |       | eral Test Approach and Test Results                                         |    |
|              | 2.1.  | Interoperability Compliance Testing                                         | 3  |
|              | 2.2.  | Test Results                                                                |    |
|              | 2.2.1 | 1. Known Limitations                                                        | 4  |
|              | 2.3.  | Support                                                                     | 4  |
| 3.           | Refe  | erence Configuration                                                        | 4  |
|              | 3.1.  | Illustrative Configuration Information                                      | 6  |
|              | 3.2.  | Call Flows                                                                  |    |
| 4.           | Equi  | ipment and Software Validated                                               | 10 |
| 5.           | Ava   | ya Aura® Communication Manager 5.2.1                                        | 11 |
|              | 5.1.  | System Parameters                                                           | 11 |
|              | 5.2.  | Dial Plan                                                                   | 12 |
|              | 5.3.  | IP Network Regions                                                          | 13 |
|              | 5.3.1 | $\mathcal{E}$                                                               |    |
|              | 5.3.2 | 2. IP Network Region 2 – AT&T Region                                        | 14 |
|              | 5.4.  | IP Codec Parameters                                                         | 16 |
|              | 5.4.1 |                                                                             |    |
|              | 5.4.2 |                                                                             |    |
|              | 5.5.  | IP Node Names Parameters                                                    |    |
|              | 5.6.  | IP Interfaces                                                               |    |
|              | 5.7.  | SIP Trunks                                                                  |    |
|              | 5.7.1 |                                                                             |    |
|              | 5.7.2 |                                                                             |    |
|              |       | Public Unknown Numbering                                                    |    |
|              |       | Optional Features                                                           |    |
|              | 5.9.1 |                                                                             |    |
|              | 5.9.2 |                                                                             |    |
|              | 5.9.3 |                                                                             |    |
|              | 5.9.4 |                                                                             |    |
| 6.           |       | ya Modular Messaging                                                        |    |
| 7.           |       | figure Acme Packet SBC                                                      |    |
| 8.           |       | fication Steps                                                              |    |
|              | 8.1.  | General                                                                     |    |
|              | 8.2.  | Avaya Aura® Communication Manager 5.2.1                                     |    |
|              | 8.3.  | Protocol Traces                                                             |    |
| _            | 8.4.  | Acme Packet SBC                                                             |    |
| 9.           |       | clusion                                                                     |    |
| 1(           |       | eferences                                                                   |    |
| $\mathbf{I}$ | l. A  | ddendum 1 - Acme Packet Net-Net Redundancy to Multiple AT&T Border Elements | 53 |

### 1. Introduction

These Application Notes describe the steps for configuring Avaya Aura® Communication Manager and the Acme Packet Net-Net 3800 with the AT&T IP Toll Free service using **MIS-PNT** transport service connections.

Avaya Aura® Communication Manager 5.2.1 is a telephony application server and is the point of connection between the enterprise endpoints and the Acme Packet Net-Net 3800. In the reference configuration, Avaya Aura® Communication Manager 5.2.1 is provisioned in an Access Element configuration (note that SIP endpoint is not supported in an Aura® Communication Manager 5.2.1 Access Element configuration). An Acme Packet Net-Net 3800 is the point of connection between Avaya Aura® Communication Manager and the AT&T IP Toll Free service and is used to not only secure the SIP trunk, but also to make adjustments to the signaling for interoperability.

The AT&T IP Toll Free service is a managed Voice over IP (VoIP) communications solution that provides toll-free services over SIP trunks utilizing MIS/PNT transport. Note that these Application Notes do NOT cover the AT&T IP Transfer Connect service option of the AT&T IP Toll Free service. Avaya Aura® Communication Manager interaction with the AT&T IP Transfer Connect service option will be addressed in separate Application Notes.

## 2. General Test Approach and Test Results

The test environment consisted of:

- A simulated enterprise with Avaya Aura® Communication Manager 5.2.1, Avaya IP and Digital stations, fax machines (Ventafax application), Acme Packet Net-Net 3800, and Avaya Modular Messaging.
- A laboratory version of the AT&T IP Toll Free service network, to which the simulated enterprise was connected via MIS/PNT transport.

## 2.1. Interoperability Compliance Testing

The interoperability compliance testing focused on verifying inbound call flows (see **Section 3.2** for examples) between Avaya Aura® Communication Manager, Acme Packet Net-Net 3800, and the AT&T IP Toll Free service using **MIS/PNT**<sup>1</sup> transport.

The compliance testing was based on a test plan provided by AT&T, for the functionality required for certification as a solution supported on the AT&T network. Calls were made from the PSTN across the AT&T network. The following features were tested as part of this effort:

- SIP trunking.
- T.38 Fax.
- AT&T IP Toll Free calls to Avaya Aura® Communication Manager stations, Vector Directory Numbers (VDNs), and vectors.
- Navigating automated IP Toll Free features by passing DTMF signaling to activate IP Toll Free features such as hold, resume, conference and transfer.

<sup>&</sup>lt;sup>1</sup> MIS/PNT does not support cRTP.

#### 2.2. Test Results

The main test objectives were to verify the following features and functionality:

- Inbound AT&T IP Toll Free service calls between Avaya Aura® Communication Manager VDNs/vectors and stations.
- Two-way talk path establishment between PSTN and Avaya Aura® Communication Manager VDNs/vectors and stations, via the AT&T Toll Free service..
- Navigating automated AT&T IP Toll Free menus by passing DTMF tone transmission using RFC 2833 to activate features such as hold, resume, conference and transfer between Avaya Aura® Communication Manager stations and the AT&T IP Toll Free service.
- G.729 and G.711 codecs.
- T.38 fax calls between Avaya Aura® Communication Manager and the AT&T IP Toll Free service/PSTN G3 and SG3 fax endpoints.
- Inbound AT&T IP Toll Free service calls to Avaya Aura® Communication Manager that are directly routed to stations, and alternatively can be covered to Avaya Modular Messaging.
- Long duration calls.

The test objectives stated in **Section 2.1**, with limitations as noted in **Section 2.2.1** below, were verified.

#### 2.2.1. Known Limitations

- 1. SIP stations are not supported by Avaya Aura® Communication Manager 5.2.1 in an Access Element configuration.
- 2. G.726 codec is not supported between Avaya Aura® Communication Manager and the AT&T IP Toll Free service.
- 3. G.711 faxing is not supported between Avaya Aura® Communication Manager and the AT&T IP Toll Free service. Avaya Aura® Communication Manager does not support the protocol negotiation that AT&T requires to have G.711 fax calls work. T.38 faxing is supported, as is Group 3 and Super Group 3 fax. Fax speeds are limited to 9600 bps in the configuration tested. In addition, Fax Error Correction Mode (ECM) is not supported by Avaya Aura® Communication Manager.

## 2.3. Support

AT&T customers may obtain support for the AT&T IP Toll Free service by calling (800) 325-5555.

Avaya customers may obtain documentation and support for Avaya products by visiting <a href="http://support.avaya.com">http://support.avaya.com</a>. In the United States, (866) GO-AVAYA (866-462-8292) provides access to overall sales and service support menus. Customers may also use specific numbers (provided on <a href="http://support.avaya.com">http://support.avaya.com</a>) to directly access specific support and consultation services based upon their Avaya support agreements.

## 3. Reference Configuration

The reference configuration used in these Application Notes is shown in **Figure 1** and consists of several components:

 Communication Manager (Access Element configuration) provides the voice communications services for a particular enterprise site, including H.323 and Digital stations. Communication Manager Access Element configurations do not support SIP stations. In this reference configuration, Communication Manager runs on an Avaya S8720 Server. This solution is extensible to other Avaya S8xxx Servers.

The Avaya Media Gateway provides the physical interfaces and resources for Communication Manager. In this reference configuration, an Avaya G650 Media Gateway is used. This solution is extensible to other Avaya Media Gateways.

- Avaya "desk" stations are represented in the reference configuration by Avaya 4610 and 9630 Series IP Telephones running H.323 software, as well as an Avaya 6400 Series Digital Telephone. An Avaya One-X® Agent, a PC based H323 softphone, was also used in the reference configuration. Note SIP stations are not supported with the Communication Manager Access Element configuration.
- The Acme Packet Net-Net 3800<sup>2</sup> provides SIP Session Border Controller (SBC) functionality, including address translation and SIP header manipulation between the AT&T IP Toll Free service and the enterprise internal network.
- An existing Avaya Modular Messaging system (in Multi-Site mode in the reference configuration) provides the corporate voice messaging capabilities in the reference configuration. However the provisioning of Modular Messaging is beyond the scope of this document.
- Inbound calls were sent from the AT&T IP Toll Free service, through the Acme Packet SBC, to Communication Manager. Communication Manager connects the call to the appropriate phone or fax extension. The H.323 stations on the enterprise side registered directly to the Communication Manager Control LAN (C-LAN).
- A PC (via analog modem) running the Ventafax application, was used to test T.38 fax.

\_

<sup>&</sup>lt;sup>2</sup> Although an Acme Net-Net SD 3800 was used in the reference configuration, the 4250 and 4500 platforms are also supported.

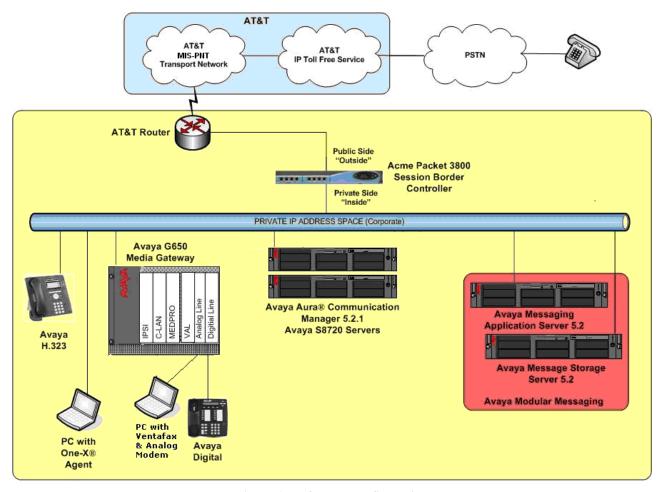

Figure 1: Reference configuration

# 3.1. Illustrative Configuration Information

The specific values listed in **Table 1** below and in subsequent sections are used in the reference configuration described in these Application Notes, and are **for illustrative purposes only**. Customers must obtain and use the specific values for their own specific configurations.

**Note** - The AT&T IP Toll Free service border element IP address shown in this document is an example. AT&T Customer Care will provide the actual IP address as part of the AT&T IP Toll Free provisioning process.

| Component                                     | Illustrative Value in these Application Notes |
|-----------------------------------------------|-----------------------------------------------|
| Avaya Aura® Communication Manager             |                                               |
| C-LAN IP Address                              | 192.168.67.14                                 |
| Avaya Aura® Communication Manager             | 26xxx                                         |
| extensions                                    |                                               |
| Voice Messaging Pilot Extension               | 26000                                         |
| Avaya Modular Messaging                       |                                               |
| Messaging Application Server (MAS) IP         | 192.168.67.141                                |
| Address                                       |                                               |
| Messaging Server (MSS) IP Address             | 192.168.67.140                                |
| Modular Messaging dial plan                   | 17231126xxx                                   |
| Pilot Number                                  | 17231126000                                   |
| Acme Packet SBC                               |                                               |
| IP Address of "Outside" (Public) Interface    | 192.168.64.130                                |
| (connected to AT&T Access Router/IP Toll Free |                                               |
| Service)                                      |                                               |
| IP Address of "Inside" (Private) Interface    | 192.168.67.130                                |
| (connected to Avaya Aura® Communication       |                                               |
| Manager)                                      |                                               |
| AT&T IP Toll Free Service                     |                                               |
| Border Element IP Address                     | 135.25.29.74                                  |
| AT&T Access router interface (to Acme         | 192.168.64.254                                |
| outside)                                      |                                               |
| AT&T Access Router NAT address (Acme          | 135.16.170.55                                 |
| outside address)                              |                                               |

**Table 1: Illustrative Values Used in these Application Notes** 

#### 3.2. Call Flows

To understand how inbound AT&T IP Toll Free service calls are handled by Communication Manager, two general call flows are described in this section. The first call scenario illustrated in **Figure 2** is an inbound AT&T IP Toll Free service call to Communication Manager.

- 1. A PSTN phone originates a call to an AT&T IP Toll Free service number.
- 2. The PSTN routes the call to the AT&T IP Toll Free service network.
- 3. The AT&T IP Toll Free service routes the call to the Acme Packet SBC.
- 4. The Acme Packet SBC performs SIP Network Address Translation (NAT) and any necessary SIP header modifications, and routes the call to Communication Manager.
- 5. Depending on the called number, Communication Manager routes the call to a) a vector, which in turn, routes the call to an agent telephone, or b) directly to an agent telephone or station.

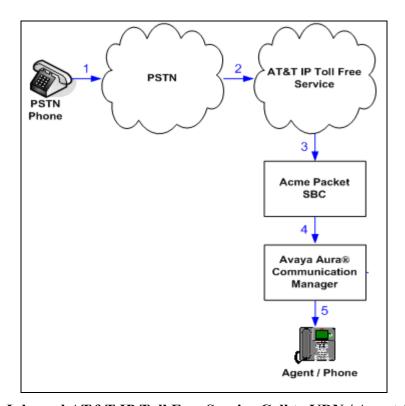

Figure 2: Inbound AT&T IP Toll Free Service Call to VDN / Agent / Phone

The second call scenario illustrated in **Figure 3** is an inbound call to Communication Manager that is covered to voicemail via an outbound call from Communication Manager. In this scenario, the voicemail system is a Modular Messaging system. The Modular Messaging system is in MultiSite mode.

- 1. Same as the **Steps 1-5** from the first call scenario.
- 2. The called Communication Manager agent or phone does not answer the call, and the call covers to the agent's or phone's voicemail. Communication Manager forwards the call to Modular Messaging.
- 3. Modular Messaging answers the call and connects the caller to the called agent's or phone's voice mailbox. Note that the call continues to go through Communication Manager.

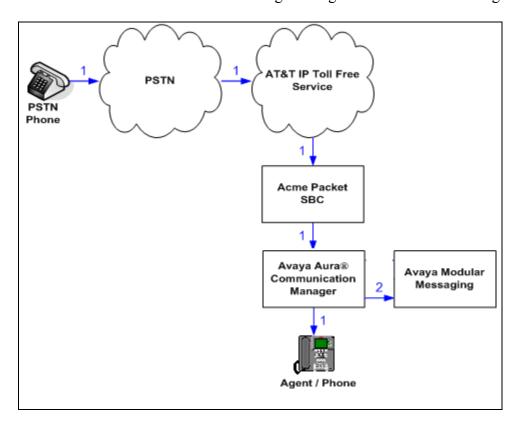

Figure 3: Inbound AT&T IP Toll Free Service Call to Agent / Phone Covered to Avaya Modular Messaging

# 4. Equipment and Software Validated

The following equipment and software was used for the reference configuration described in these Application Notes.

| Component                             | Version                           |
|---------------------------------------|-----------------------------------|
| Avaya S8720 Server                    | Avaya Aura® Communication Manager |
|                                       | 5.2.1 (R015x.02.1.016.4) with SP6 |
|                                       | 18576                             |
| Avaya G650 Media Gateway              |                                   |
| TN2312BP IP Server Interface (IPSI)   | HW15 FW053                        |
| TN799DP Control-LAN (C-LAN)           | HW01 FW039                        |
| TN2602AP IP Media Resource 320        | HW02 FW058                        |
| (MedPro)                              |                                   |
| TN2501AP VAL-ANNOUNCEMENT             | HW03 FW021                        |
| TN2224CP Digital Line                 | HW08 FW015                        |
| TN793B Analog Line                    | HW05 FW010                        |
| Avaya 9630 IP Telephone               | Avaya one-X® Deskphone Edition    |
|                                       | H.323 Release 3.110b              |
| Avaya one-X® Agent                    | 2.0.018.8                         |
| Avaya 6416D+ Digital Telephone        | -                                 |
| Avaya S3500 Servers for Avaya Modular | Release 5.2 – SP5 with Patch 1    |
| Messaging (MAS and MSS)               | (9.0.350.5019)                    |
| Fax device                            | Ventafax Home Version 6.3.102     |
| Acme Packet Net-Net 3800              | SCX6.2.0 MR3 Patch 6 (Build 707)  |
| AT&T IP Toll Free Service using MIS-  | VNI 18                            |
| PNT transport service connections.    |                                   |
|                                       |                                   |

**Table 2: Equipment and Software Versions** 

## 5. Avaya Aura® Communication Manager 5.2.1

In the reference configuration Communication Manager 5.2.1 is provisioned in an Access Element configuration, supporting H.323 and Digital endpoints (SIP endpoints are not supported in this configuration). This section describes the administration steps for Communication Manager in support of the reference configuration described in these Application Notes. The steps are performed from the Communication Manager System Access Terminal (SAT) interface. These Application Notes assume that basic Communication Manager administration, including stations, C-LAN, Media Processor, and announcement boards, etc., has already been performed. Consult [1] and [2] for further details if necessary.

**Note** – In the following sections, only the parameters that are highlighted in **bold** text are applicable to these application notes. Other parameter values may or may not match based on local configurations and are shown for illustrative purposes.

## 5.1. System Parameters

This section reviews the Communication Manager licenses and features that are required for the reference configuration described in these Application Notes. For required licenses that are not enabled in the steps that follow, contact an authorized Avaya account representative to obtain the licenses.

1. Enter the display system-parameters customer-options command. On Page 2 of the system-parameters customer-options form, verify that the Maximum Administered SIP Trunks number is sufficient for the number of expected SIP trunks (e.g. 5000).

| display system-parameters customer-options OPTIONAL FEATURES |        | Page    | 2 of  | 11 |
|--------------------------------------------------------------|--------|---------|-------|----|
| IP PORT CAPACITIES                                           |        | USED    |       |    |
| Maximum Administered H.323 Trunks:                           | 8000   | 0       |       |    |
| Maximum Concurrently Registered IP Stations:                 | 18000  | 4       |       |    |
| Maximum Administered Remote Office Trunks:                   | 0      | 0       |       |    |
| Maximum Concurrently Registered Remote Office Stations:      | 0      | 0       |       |    |
| Maximum Concurrently Registered IP eCons:                    |        | 0       |       |    |
| Max Concur Registered Unauthenticated H.323 Stations:        |        | 0       |       |    |
| Maximum Video Capable H.323 Stations:                        |        | 0       |       |    |
| Maximum Video Capable IP Softphones:                         |        | 0       |       |    |
| Maximum Administered SIP Trunks:                             | 5000   | 250     |       |    |
| Maximum Administered Ad-hoc Video Conferencing Ports:        | 0      | 0       |       |    |
| Maximum Number of DS1 Boards with Echo Cancellation:         | 0      | 0       |       |    |
| Maximum TN2501 VAL Boards:                                   | 10     | 1       |       |    |
| Maximum Media Gateway VAL Sources:                           | 0      | 0       |       |    |
| Maximum TN2602 Boards with 80 VoIP Channels:                 | 128    | 0       |       |    |
| Maximum TN2602 Boards with 320 VoIP Channels:                | 128    | 2       |       |    |
| Maximum Number of Expanded Meet-me Conference Ports:         | 0      | 0       |       |    |
| (NOTE: You must logoff & login to effect the per             | rmissi | on chan | ges.) |    |

Figure 4: System-Parameters Customer-Options Form – Page 2

#### 2. On Page 4 of the system-parameters customer-options form:

a. Verify that the **IP Trunks** field in the following screenshot is set to "y".

```
display system-parameters customer-options
                                                                Page
                                                                       4 of
                                                                            11
                                 OPTIONAL FEATURES
  Emergency Access to Attendant? y
                                                                 IP Stations? y
          Enable 'dadmin' Login? y
           Enhanced Conferencing? y
                                                         ISDN Feature Plus? v
                                      ISDN/SIP Network Call Redirection? n
                 Enhanced EC500? y
   Enterprise Survivable Server? n
                                                             ISDN-BRI Trunks? y
       Enterprise Wide Licensing? n
                                                                    ISDN-PRI? y
              ESS Administration? n
                                                Local Survivable Processor? n
          Extended Cvg/Fwd Admin? y
                                                       Malicious Call Trace? n
    External Device Alarm Admin? n
                                                   Media Encryption Over IP? n
 Five Port Networks Max Per MCC? n Mode Code for Centralized Voice Mail? n
               Flexible Billing? n
   Forced Entry of Account Codes? n
                                                   Multifrequency Signaling? y
     Global Call Classification? n Multimedia Call Handling (Basic)? y Hospitality (Basic)? y Multimedia Call Handling (Enhanced)? y
Hospitality (G3V3 Enhancements)? n Multimedia IP SIP Trunking? n
                       IP Trunks? y
           IP Attendant Consoles? n
```

Figure 5: System-Parameters Customer-Options Form - Page 4

### 5.2. Dial Plan

Enter the **change dialplan analysis** command to provision the dial plan. Note the following dialed strings administered in **Figure 6**:

- 3-digit dial access codes (indicated with a Call Type of "dac") beginning with the digit "1"
   Trunk Access Codes (TACs) defined for trunk groups in this reference configuration conform to this format.
- 5-digit extensions with a **Call Type** of "ext" beginning with the digits "26" local extensions for Communication Manager stations, agents, and Vector Directory Numbers (VDNs) in this reference configuration conform to this format.
- 1-digit feature access code (indicated with a **Call Type** of "**fac**") beginning with the digit "8" access code for outbound AAR dialing
- 1-digit feature access code (indicated with a **Call Type** of "**fac**") beginning with the digit "9" access code for outbound ARS dialing.

| change | dialplan | analys | is   |           |         |                 | Pa     | ge 1  | of   | 12 |
|--------|----------|--------|------|-----------|---------|-----------------|--------|-------|------|----|
|        |          |        |      | DIAL PLAN | ANALYSI | S TABLE         |        |       |      |    |
|        |          |        | Loca | tion:     | all     | Percent Full: 2 |        |       | 2    |    |
|        | Dialed   | Total  | Call | Dialed    | Total   | Call            | Dialed | Total | Ca   | 11 |
|        | String   | Length | Type | String    | Length  | Type            | String | Lengt | h Ty | pe |
| 1      |          | 3      | dac  |           |         |                 |        |       |      |    |
| 26     | 5        | 5      | ext  |           |         |                 |        |       |      |    |
| 8      |          | 1      | fac  |           |         |                 |        |       |      |    |
| 9      |          | 1      | fac  |           |         |                 |        |       |      |    |

Figure 6: Dialplan Analysis Form

### 5.3. IP Network Regions

Network Regions are used to manage various Communication Manager resources such as codecs, UDP port ranges, and inter-region communication. In the reference configuration, two network regions are used. One for Local/Modular Messaging calls, and one for AT&T IP Toll Free calls.

The "Local" region (region 1) is configured to use G.711 as the primary codec for optimal quality, but with G.729B and G.729Aas alternate codecs (codec set 1).

The "AT&T" region (region 2) is set to use G.729B and G.729A as the primary codecs to best utilize bandwidth, but G.711 is also specified so any G.711 calls originated from the network will be accepted (codec set 2).

Inter-region communication between Local and AT&T regions 1 and 2 are set to use codec set 2 as well.

| Codec Set List                        | Region/Codec set | Inter-region Codec Set  |
|---------------------------------------|------------------|-------------------------|
| Codec Set 1 – G.711Mu, G.729A, G.729B | 1/1              | Region 1 to 2 = Codec 2 |
| Codec Set 2 – G.729B, G.729A, G.711Mu | 2/2              | Region 2 to 1 = Codec 2 |

Table 3: Network Regions and their related codecs

## 5.3.1. IP Network Region 1 - Local Region

In the reference configuration local Communication Manager elements (e.g. C-LAN and Media Processor boards) as well as other local Avaya devices (e.g. Modular Messaging) are assigned to ip-network-region 1. In the reference configuration H323 stations are assigned to region 1 as well.

- 1. Enter the **change ip-network-region x**, where **x** is the number of an unused IP network region (e.g. **region 1**). This IP network region will be used to represent the local CPE equipment. On page 1 of the form enter:
  - Enter customera.com in the Authoritative Domain field.
  - Enter a descriptive name (e.g. Local).
  - Enter 1 for the Codec Set parameter.
  - Intra IP-IP Audio Connections Set to "yes", indicating that the RTP paths should be optimized to reduce the use of MedPro resources when possible within the same region.
  - Inter IP-IP Audio Connections Set to "yes", indicating that the RTP paths should be optimized to reduce the use of MedPro resources when possible between regions.
  - UDP Port Min: Set to 16384
     UDP Port Max: Set to 32767

```
Page 1 of 19
change ip-network-region 1
                               IP NETWORK REGION
  Region: 1
Location:
                 Authoritative Domain: customera.com
   Name: Local
MEDIA PARAMETERS
                                Intra-region IP-IP Direct Audio: yes
     Codec Set: 1
                                Inter-region IP-IP Direct Audio: yes
  UDP Port Min: 16384
                                            IP Audio Hairpinning? n
  UDP Port Max: 32767
DIFFSERV/TOS PARAMETERS
                                         RTCP Reporting Enabled? v
Call Control PHB Value: 46
Audio PHB Value: 46
                               RTCP MONITOR SERVER PARAMETERS
                               Use Default Server Parameters? y
       Video PHB Value: 26
802.1P/Q PARAMETERS
 Call Control 802.1p Priority: 6
        Audio 802.1p Priority: 6
        Video 802.1p Priority: 5
                                      AUDIO RESOURCE RESERVATION PARAMETERS
```

Figure 7: IP-Network-Region Form for the Communication Manager elements - Page 1

#### 2. On page 3 of the form:

- Verify that region 1 is using codec 1 as specified on page 1 (this field is automatically populated in the **dst rgn** and **codec set** columns).
- Next to the dst rgn column "2" enter 2 in the codec set column.
- This results in codec set 2 being used for calls between region 1 (Local) and region 2 (AT&T).. Note that this relationship will be automatically populated on the region 2 form (see **Section 5.3.2**).

| ch  | ange i | p-netw | ork-regio | n 1        |        |            |            | Pag | је | 3   | of | 19 |
|-----|--------|--------|-----------|------------|--------|------------|------------|-----|----|-----|----|----|
| Sou | rce Re | gion:  | 1 Int     | er Network | Region | Connection | Management |     | I  |     | M  |    |
|     |        |        |           |            |        |            |            |     | G  | Α   | е  |    |
| dst | codec  | direc  | t WAN-B   | BW-limits  | Video  | Interv     | ening      | Dyn | А  | G   | a  |    |
| rgn | set    | WAN    | Units     | Total Norm | Prio   | Shr Region | S          | CAC | R  | L   | S  |    |
| 1   | 1      |        |           |            |        |            |            |     | á  | all |    |    |
| 2   | 2      | У      | NoLimit   |            |        |            |            |     | n  |     |    |    |
| 3   |        |        |           |            |        |            |            |     |    |     |    |    |

Figure 8: IP-Network-Region Form for the Communication Manager elements – Page 3

### 5.3.2. IP Network Region 2 – AT&T Region

In the reference configuration SIP trunk calls from AT&T are assigned to ip-network-region 2.

- 1. Enter the **change ip-network-region x**, where **x** is the number of an unused IP network region (e.g. **region 2**).
  - Enter customera.com in the Authoritative Domain field.
  - Enter a descriptive name (e.g. AT&T IPTF).
  - Enter 2 for the Codec Set parameter.
  - **Intra IP-IP Audio Connections** Set to "**yes**", indicating that the RTP paths should be optimized to reduce the use of MedPro resources when possible within the same region.

- Inter IP-IP Audio Connections Set to "yes", indicating that the RTP paths should be optimized to reduce the use of MedPro resources when possible between regions.
- UDP Port Min: Set to 16384
   UDP Port Max: Set to 32767

```
change ip-network-region 2
                                                                               1 of 19
                                                                       Page
                                   IP NETWORK REGION
  Region: 2
Location:
                    Authoritative Domain: customera.com
    Name: AT&T IPTF
                             Intra-region IP-IP Direct Audio: yes
Inter-region IP-IP Direct Audio: yes
MEDIA PARAMETERS
      Codec Set: 2
   UDP Port Min: 16384
                                                 IP Audio Hairpinning? n
   UDP Port Max: 32767
DIFFSERV/TOS PARAMETERS RTCP Reporting Enabled RTCP MONITOR SERVER PARAMETERS Audio PHB Value: 46 Use Default Server Parameters
                                              RTCP Reporting Enabled? y
                                   Use Default Server Parameters? y
        Video PHB Value: 26
802.1P/Q PARAMETERS
 Call Control 802.1p Priority: 6
        Audio 802.1p Priority: 6
        Video 802.1p Priority: 5
                                          AUDIO RESOURCE RESERVATION PARAMETERS
H.323 IP ENDPOINTS
                                                               RSVP Enabled? n
 H.323 Link Bounce Recovery? y
 Idle Traffic Interval (sec): 20
   Keep-Alive Interval (sec): 5
             Keep-Alive Count: 5
```

Figure 9: IP-Network-Region Form for the AT&T IP Toll Free Service - Page 1

- 2. On Page 3 of the **ip-network-region** form:
  - Verify that region 2 is using codec 2 as specified on page 1 of the form (this field is automatically populated in the **dst rgn** and **codec set** columns).
  - Verify that region 1 is using codec 2 as specified in **Section 5.3.1** (this field was automatically populated in the **dst rgn** and **codec set** columns when the IP Network Region 1 form was submitted).
  - This results in codec set 2 being used for calls between AT&T and the Local regions.

| chang | ge ip-                                                      | networl | c-region : | 2          |        |     |            |        | Page |   | <b>3</b> of | 19 |
|-------|-------------------------------------------------------------|---------|------------|------------|--------|-----|------------|--------|------|---|-------------|----|
| Sour  | Source Region: 2 Inter Network Region Connection Management |         |            |            |        | I   | А          | M<br>e |      |   |             |    |
| dst   | codec                                                       | direct  |            |            | Video  |     | Intervenir | ıg     | Dyn  | A | G           | a  |
| rgn   | set                                                         | WAN     | Units      | Total Norr | n Prio | Shr | Regions    |        | CAC  | R | L           | S  |
| 1     | 2                                                           | У       | NoLimit    |            |        |     |            |        |      | n |             |    |
| 2     | 2                                                           |         |            |            |        |     |            |        |      |   | all         |    |

Figure 10: IP-Network-Region Form for the AT&T IP Toll Free Service-Page 3

#### 5.4. IP Codec Parameters

The "Local" IP Network Region 1 uses IP Codec set 1 (e.g. local station calls and calls to Modular Messaging). AT&T Toll Free calls access IP Network Region 2 and use IP Codec set 2.

#### 5.4.1. IP Codec Set 1

1. Enter the **change ip-codec-set** x command, where x is the number of an IP codec set used only for internal calls. On Page 1 of the **ip-codec-set** form, ensure that "G.711MU", "G.729B", and "G.729A" are included in the codec list as shown in Figure 11.

| change ip-codec- | change ip-codec-set 1 |         |          |  |  |  |  |
|------------------|-----------------------|---------|----------|--|--|--|--|
|                  | IP Codec Set          |         |          |  |  |  |  |
| Codec Set: 1     | Codec Set: 1          |         |          |  |  |  |  |
| Audio            | Silence               | Frames  | Packet   |  |  |  |  |
| Codec            | Suppression           | Per Pkt | Size(ms) |  |  |  |  |
| 1: G.711MU       | n                     | 2       | 20       |  |  |  |  |
| 2: G.729B        | n                     | 2       | 20       |  |  |  |  |
| 3: G.729A        | n                     | 2       | 20       |  |  |  |  |

Figure 11: IP-Codec-Set Form for Internal Calls - Page 1

2. On Page 2 of the **ip-codec-set** form, set **FAX Mode** to "**t.38-standard**".

| change ip-codec-se | t 1           |                         | Page | 2 of | 2 |
|--------------------|---------------|-------------------------|------|------|---|
|                    | IP Codec S    | Set                     |      |      |   |
|                    | Allow         | Direct-IP Multimedia? n |      |      |   |
|                    | Mode          | Redundancy              |      |      |   |
| FAX                | t.38-standard | 0                       |      |      |   |
| Modem              | off           | 0                       |      |      |   |
| TDD/TTY            | off           | 0                       |      |      |   |
| Clear-channel      | n             | 0                       |      |      |   |

Figure 12: IP-Codec-Set 1 Form for Internal Calls – Page 2

#### 5.4.2. IP Codec Set 2

- 1. Enter the **change ip-codec-set x** command, where **x** is the number of an unused IP codec set (e.g. **2**). This IP codec set will be used for inbound AT&T IP Toll Free calls.
  - a. On Page 1 of the **ip-codec-set** form, provision the codecs in the order shown in **Figure 13**.

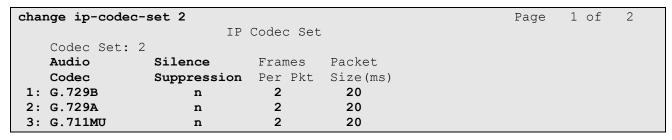

Figure 13: IP-Codec-Set 2 Form for External Calls – Page 1

On Page 2 of the **ip-codec-set** form, set **FAX Mode** to "**t.38-standard**".

| change ip-codec-se | t 2           |                         | Page | 2 of | 2 |
|--------------------|---------------|-------------------------|------|------|---|
|                    | IP Codec S    | et                      |      |      |   |
|                    | Allow         | Direct-IP Multimedia? n |      |      |   |
|                    | Mode          | Redundancy              |      |      |   |
| FAX                | t.38-standard | 0                       |      |      |   |
| Modem              | off           | 0                       |      |      |   |
| TDD/TTY            | off           | 0                       |      |      |   |
| Clear-channel      | n             | 0                       |      |      |   |

Figure 14: IP-Codec-Set 2 Form for External Calls – Page 2

#### 5.5. IP Node Names Parameters

Node names define IP addresses to various Avaya components in the CPE.

- 1. Enter the **change node-names ip** command:
  - a. Add a node name and the IP address for the Acme Packet 3800 (Acme3800).
  - b. Add a node name and the IP address for Modular Messaging (MM).
- 2. Note the node name and IP address of a C-LAN board (MainCLAN1a03), and the Media Processor board (MainMP1A04) that were provisioned during installation.

| change node-name | s ip           | Page | 1 of | 2 |
|------------------|----------------|------|------|---|
|                  | IP NODE NAMES  |      |      |   |
| Name             | IP Address     |      |      |   |
| Acme3800         | 192.168.67.130 |      |      |   |
| Gateway001       | 192.168.67.1   |      |      |   |
| MainCLAN1A03     | 192.168.67.14  |      |      |   |
| MainMP1A04       | 192.168.67.15  |      |      |   |
| MainVAL1A06      | 192.168.67.17  |      |      |   |
| MM               | 192.168.67.141 |      |      |   |
| default          | 0.0.0.0        |      |      |   |
| procr            | 0.0.0.0        |      |      |   |

Figure 15: Change Node-Names IP Form

#### 5.6. IP Interfaces

1. Enter the **list ip-interface all** command and verify that the C-LAN and Media Processor were assigned to region 1 during installation

| list ip-i | nterfa | ce all   |                                              |      |              |            |      |
|-----------|--------|----------|----------------------------------------------|------|--------------|------------|------|
|           |        |          | IP INTERFACES                                |      |              |            |      |
| ON Type   | Slot   | Code/Sfx | Node Name/<br>IP-Address                     | Mask | Gateway Node | Net<br>Rgn | VLAN |
|           |        |          |                                              |      |              |            |      |
| y C-LAN   | 01A03  | TN799 D  | MainCLAN1A03                                 | /24  | Gateway001   | 1          | n    |
| y MEDPRO  | 01A04  | TN2602   | 192.168.67.14<br>MainMP1A04<br>192.168.67.15 | /24  | Gateway001   | 1          | n    |

Figure 16: List ip-interface all form

#### 5.7. SIP Trunks

SIP trunks are defined on Communication Manager by provisioning a Signaling Group and a corresponding Trunk Group. Two SIP trunks are defined on Communication Manager in the reference configuration:

- For inbound AT&T calls to Communication Manager SIP Trunk 2.
- For outbound Communication Manager calls to MM (coverage) and inbound Modular Messaging traffic (MWI) SIP Trunk 3..

#### 5.7.1. Inbound AT&T Traffic

Communication Manager looks at the contents of the PAI for admission control to the Signaling Groups via the *Far-End Domain* field..

- 1. Enter the **add signaling-group x** command, where **x** is the number of an unused signaling group (e.g. **2**), and provision the following:
  - Group Type Set to "sip".
  - Transport Method Set to "tcp". Note In the reference configuration TCP was used to simplify protocol tracing, however TLS/port 5061 is the Avaya best practices recommendation. The transport protocol used between Communication Manager and the Acme Packet SBC is TCP, and the transport protocol used between the Acme Packet SBC and the AT&T IP Toll Free service is UDP.
  - Near-end Node Name Set to the node name of the C-LAN board noted in Section 5.5 (e.g. MainCLAN1A03).
  - Far-end Node Name Set to the node name of the Acme Packet SBC as administered in Section 5.5 (e.g. Acme3800).
  - Near-end Listen Port and Far-end Listen Port set to "5060" (see Transport Method note above).
  - Far-end Network Region Set to the IP network region 2, as defined in Section 5.3.2 to represent the AT&T IP Toll Free service.
  - Far-end Domain Set to customera.com..
  - **DTMF over IP** Set to "**rtp-payload**" to enable Communication Manager to use DTMF according to RFC 2833.
  - **Direct IP-IP Audio Connections** Set to "y", indicating that the RTP paths should be optimized to reduce the use of Media Processor resources when possible.
  - Enable Layer 3 Test Set to "y" to have Communication Manager send SIP OPTIONS "pings" to the Acme Packet SBC for link status.

```
add signaling-group 2
                               SIGNALING GROUP
Group Number: 2
                            Group Type: sip
                       Transport Method: tcp
 IMS Enabled? n
Near-end Node Name: MainCLAN1A03
                                          Far-end Node Name: Acme3800
Near-end Listen Port: 5060
                                         Far-end Listen Port: 5060
                                       Far-end Network Region: 2
Far-end Domain: customera.com
                                            Bypass If IP Threshold Exceeded? n
Incoming Dialog Loopbacks: eliminate
                                                    RFC 3389 Comfort Noise? n
        DTMF over IP: rtp-payload
                                            Direct IP-IP Audio Connections? y
Session Establishment Timer(min): 3
                                                      IP Audio Hairpinning? n
        Enable Layer 3 Test? y
                                                   Direct IP-IP Early Media? n
H.323 Station Outgoing Direct Media? y
                                               Alternate Route Timer(sec): 6
```

Figure 17: Signaling-Group 2 Form (inbound from AT&T)

- 2. Enter the **add trunk-group x** command, where **x** is the number of an unused trunk group (e.g. **2**). On Page 1 of the **trunk-group** form, provision the following:
  - Group Type Set to "sip".
  - Group Name Enter a descriptive name (e.g. ATT Inbound).
  - TAC Enter a trunk access code that is consistent with the dial plan (e.g. 102).
  - **Direction** Set to "incoming".
  - Service Type Set to "public-ntwrk".
  - **Signaling Group** Set to the number of the signaling group administered in Step 1.
  - **Number of Members** Enter the maximum number of simultaneous calls permitted on this trunk group (e.g. 20).

```
1 of 21
add trunk-group 2
                                                         Page
                              TRUNK GROUP
                               Group Type: sip
Group Number: 2
                                                       CDR Reports: y
                                                      TAC: 102
 Group Name: ATT Inbound
                                  COR: 1
                                               TN: 1
  Direction: incoming
                         Outgoing Display? n
Dial Access? n
                                              Night Service:
                                 Auth Code? n
Service Type: public-ntwrk
                                                    Signaling Group: 2
                                                 Number of Members: 20
```

Figure 18: Trunk-Group 2 Form (inbound from AT&T) - Page 1

3. On page 2 of the form set Preferred Minimum Session Refresh Interval(sec) to 900.

```
add trunk-group 2

Group Type: sip

TRUNK PARAMETERS
Unicode Name: auto

Redirect On OPTIM Failure: 5000

SCCAN? n

Digital Loss Group: 18

Preferred Minimum Session Refresh Interval (sec): 900
```

Figure 19: Trunk-Group 2 Form (inbound from AT&T) - Page 2

4. On Page 3 of the form, set **Numbering Format** to **public**.

```
add trunk-group 2

TRUNK FEATURES

ACA Assignment? n

Measured: none

Maintenance Tests? y

Numbering Format: public

UUI Treatment: service-provider
Replace Restricted Numbers? n
Replace Unavailable Numbers? n
```

Figure 20: Trunk-Group 2 Form (inbound from AT&T) - Page 3

- 5. On Page 4 of the form:
  - Set Support Request History? to n.
  - Set Telephone Event Payload Type: to 100.
- 6. Leave the remaining fields at their default values.

```
add trunk-group 2

PROTOCOL VARIATIONS

Mark Users as Phone? n

Prepend '+' to Calling Number? n

Send Transferring Party Information? n

Network Call Redirection? n

Send Diversion Header? n

Support Request History? n

Telephone Event Payload Type: 100
```

Figure 21: Trunk-Group 2 Form (inbound from AT&T) - Page 4

### 5.7.2. Modular Messaging Traffic (Coverage & MWI)

This trunk is used by Communication Manager to send call coverage to Modular Messaging, and for Modular Messaging to send MWI notifications to Communication Manager.

- 1. Enter the **add signaling-group x** command, where **x** is the number of an unused signaling group (e.g. **3**), and provision the following:
  - Group Type Set to "sip".
  - Transport Method Set to "tcp".
  - Near-end Node Name Set to the node name of the C-LAN board noted in Section 5.5 (e.g. MainCLAN1A03).
  - Far-end Node Name Set to the node name of Modular Messaging as administered in Section 5.5 (e.g. MM).
  - Near-end Listen Port and Far-end Listen Port set to "5060"
  - Far-end Network Region Set to the IP network region to 1, as defined in Section 5.3.1.
  - Far-end Domain Set to customera.com..
  - **DTMF over IP** Set to "**rtp-payload**" to enable Communication Manager to use DTMF according to RFC 2833.
  - Direct IP-IP Audio Connections Set to "n".

```
add signaling-group 3
                               SIGNALING GROUP
Group Number: 3
                            Group Type: sip
                       Transport Method: tcp
 IMS Enabled? n
  Near-end Node Name: MainCLAN1A03
                                           Far-end Node Name: MM
Near-end Listen Port: 5060
                                         Far-end Listen Port: 5060
                                      Far-end Network Region: 1
Far-end Domain: customera.com
                                           Bypass If IP Threshold Exceeded? n
Incoming Dialog Loopbacks: eliminate
                                                   RFC 3389 Comfort Noise? n
       DTMF over IP: rtp-payload
                                           Direct IP-IP Audio Connections? n
Session Establishment Timer(min): 3
                                                     IP Audio Hairpinning? n
                                                 Direct IP-IP Early Media? n
       Enable Layer 3 Test? y
H.323 Station Outgoing Direct Media? n
                                               Alternate Route Timer(sec): 6
```

Figure 22: Signaling-Group 3 Form (to/from Modular Messaging).

- 2. Enter the **add trunk-group x** command, where **x** is the number of an unused trunk group (e.g. **3**). On Page 1 of the **trunk-group** form, provision the following:
  - Group Type Set to "sip".
  - Group Name Enter a descriptive name (e.g. MM).
  - TAC Enter a trunk access code that is consistent with the dial plan (e.g. 103).
  - **Direction** Set to "two-way".
  - Service Type Set to "tie".
  - **Signaling Group** Set to the number of the signaling group administered in **Step 1**.
  - Number of Members Enter the maximum number of simultaneous calls permitted on this trunk group (e.g. 20).

```
add trunk-group 3

TRUNK GROUP

Group Number: 3

Group Type: sip
Group Name: MM

Direction: two-way
Dial Access? n

Service Type: tie

Page 1 of 21

TRUNK GROUP

COR: 1

TN: 1

TAC: 103

Night Service:
Signaling Group: 3

Number of Members: 20
```

Figure 23: Trunk-Group 3 Form (to/from Modular Messaging) - Page 1

- 3. For pages 2, and 3 of the form, use the same values as shown in **Section 5.7.1**.
- 4. On Page 4 of the form:
  - a. Set Support Request History? to y.
  - b. Set Telephone Event Payload Type: to 100.
- 5. Leave the remaining fields at their default values.

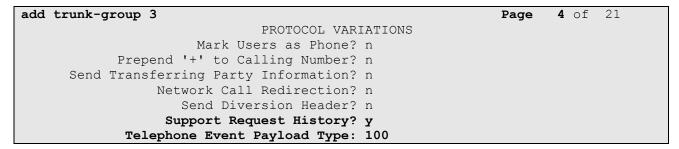

Figure 24: Trunk-Group 3 Form (to/from Modular Messaging) - Page 4

### 5.8. Public Unknown Numbering

For AT&T IP Toll Free service call admission control purposes, calling number origination SIP header contents (e.g. Contact and PAI) need to be converted to IP Toll Free service DIDs, instead of Communication Manager local extensions.

Avaya Modular Messaging uses the History Info header for mail-box processing, so these must contain the Communication Manager extensions associated with the Modular Messaging mailboxes

These functions are accomplished using the Communication Manager *change public-unknown-numbering 0* command.

- 1. In the **public-unknown-numbering** form, for any local extension assigned to Communication Manager (stations, agents, skills, hunt groups, or VDNs), that may be called by the IP Toll Free service, provision an entry as follows:
  - Ext Len Enter the total number of digits in the local extension range (e.g. 5).
  - Ext Code Enter the associated local extension (e.g. VDN 26112 for Agent/Skill2).
  - Trk Grp(s) Enter the number of the trunk group defined in Section 5.7.1 (e.g. 2).
  - **CPN Prefix** Enter an associated IP Toll Free DID (e.g. **7323204301**).
  - CPN Len Enter the total number of digits in the local extension range (e.g. 10).
- 2. Add additional local extension to IP Toll Free DID entries as required.
- 3. In the **public-unknown-numbering** form, enter sufficient matching digits for the local extension dial plan (e.g. **26xxx**). This will be used to populate the History Info headers for coverage calls to Modular Messaging.
  - Ext Len Enter the total number of digits in the local extension range (e.g. 5).
  - Ext Code Enter sufficient digits to match the local extension dial plan (e.g. 26).
  - Trk Grp(s) Enter the number of the trunk group defined in Section 6.7.2 (e.g. 3).
  - **CPN Prefix** Leave this field blank (digits remain unchanged)
  - CPN Len Enter the total number of digits in the local extension range (e.g. 5).

| char | nge public-unk | nown-numb | ering 0     |              | Page 1 of 2           |  |
|------|----------------|-----------|-------------|--------------|-----------------------|--|
|      |                | NUMB      | ERING - PUE | BLIC/UNKNOWN | FORMAT                |  |
|      |                |           |             | Total        |                       |  |
| Ext  | Ext            | Trk       | CPN         | CPN          | Total Administered: 2 |  |
| Len  | Code           | Grp(s)    | Prefix      | Len          | Maximum Entries: 9999 |  |
| 5    | 26             | 3         |             | 5            |                       |  |
| 5    | 26112          | 2         | 7323204301  | 10           |                       |  |

Figure 25: Public-Unknown-Numbering Form

### 5.9. Optional Features

The reference configuration uses hunt groups, vectors, and Vector Directory Numbers (VDNs), to provide additional functionality during testing:

- Hunt Group 1 Modular Messaging coverage for Communication Manager extensions.
- VDN 26298/vector 8 Auto-attendant.
- VDN 26299/vector 5 Meet-me Conference
- VDN 26112/vector 1002 Skill2 (Agent2)

**Note** - The administration of Communication Manager Call Center elements – hunt groups, vectors, and VDNs are beyond the scope of these Application Notes. Additional licensing may be required for some of these features. Consult [1], [2], [3], and [4] for further details if necessary. The samples that follow are provided for reference purposes only.

### 5.9.1. Hunt Group for Station Coverage to Modular Messaging

Hunt group 1 is used in the reference configuration to verify the Send-All-Calls functionality. The hunt group (e.g. 1) is defined with the 5 digit Modular Messaging pilot number (e.g. 26000 in Figure 27). The hunt group is associated with a coverage path (e.g. H1 in Figure 28) and the coverage path is assigned to a station (e.g. 26102 in Figure 29).

```
display hunt-group 1
                                                                       1 of 60
                                                                Page
                                  HUNT GROUP
           Group Number: 1
                                                           ACD? n
             Group Name: MM
                                                         Oueue? n
        Group Extension: 26000
                                                        Vector? n
             Group Type: ucd-mia
                                                 Coverage Path:
                     TN: 1
                                     Night Service Destination:
                     COR: 1
                                              MM Early Answer? n
           Security Code:
                                        Local Agent Preference? n
 ISDN/SIP Caller Display: mbr-name
```

Figure 26: Hunt Group 1Form - Page 1

```
display hunt-group 1

HUNT GROUP

Message Center: sip-adjunct

Voice Mail Number

Voice Mail Handle

(e.g., AAR/ARS Access Code)

26000

8
```

Figure 27: Hunt Group 1 Form – Page 2

```
display coverage path 1
                               COVERAGE PATH
                  Coverage Path Number: 1
    Cvg Enabled for VDN Route-To Party? n
                                               Hunt after Coverage? n
                     Next Path Number:
                                               Linkage
COVERAGE CRITERIA
   Station/Group Status Inside Call Outside Call
            Active?
                           n
                                             n
             Busy?
                              У
                                             V
      Don't Answer?
                                                      Number of Rings: 3
                              У
                                              У
                              n
               All?
                                              n
DND/SAC/Goto Cover?
                              У
                                              У
COVERAGE POINTS
   Terminate to Coverage Pts. with Bridged Appearances? \ensuremath{\text{n}}
 Point1: h1
                       Rng: 2 Point2:
 Point3:
                               Point4:
```

Figure 28: Coverage Path 1 Form

| display station 26102    |          |                            | Page  | e 1 of | 5 |
|--------------------------|----------|----------------------------|-------|--------|---|
|                          |          | STATION                    |       |        |   |
| Extension: 26102         |          | Lock Messages? n           |       | BCC:   | 0 |
| Type: 9620               |          | Security Code: 123456      |       | TN:    | 1 |
| Port: S00000             |          | Coverage Path 1: 1         |       | COR:   | 1 |
| Name: H323-9630          |          | Coverage Path 2:           |       | COS:   | 1 |
|                          |          | Hunt-to Station:           |       |        |   |
| STATION OPTIONS          |          |                            |       |        |   |
|                          |          | Time of Day Lock Tab       | le:   |        |   |
| Loss Group:              | 19       | Personalized Ringing Patte | rn: 1 |        |   |
|                          |          | Message Lamp E:            | xt: 2 | 26102  |   |
| Speakerphone:            | 2-way    | Mute Button Enable         | ed? y | 7      |   |
| Display Language:        | english  |                            |       |        |   |
| Survivable GK Node Name: |          |                            |       |        |   |
| Survivable COR:          | internal | Media Complex E:           | xt:   |        |   |
| Survivable Trunk Dest?   | У        | IP SoftPho                 | ne? n | n      |   |
|                          |          | Customizable Labe          | ls? y | 7      |   |

Figure 29: Station 26102 Form

#### 5.9.2. Auto Attendant

A basic auto-attendant functionality is defined in the reference configuration for DTMF testing. The auto-attendant is defined by a VDN (e.g. **26298**) and a vector (e.g. **8**).

```
display vdn 26298

VECTOR DIRECTORY NUMBER

Extension: 26298

Name*: auto attend

Destination: Vector Number 8

Meet-me Conferencing? n

Allow VDN Override? n

COR: 1

TN*: 1
```

Figure 30: Auto Attendant VDN

```
1 of
display vector 8
                                                             Page
                                CALL VECTOR
   Number: 8
                           Name: auto attend
                                          Meet-me Conf? n
                                                                    Lock? n
    Basic? y
               EAS? n
                       G3V4 Enhanced? y
                                         ANI/II-Digits? y
                                                            ASAI Routing? y
Prompting? y
              LAI? n G3V4 Adv Route? n
                                         CINFO? n BSR? n
                                                             Holidays? n
Variables? n
             3.0 Enhanced? n
01 wait-time
               4
                   secs hearing ringback
02 collect
                   digits after announcement 26504
               5
03 route-to
               digits with coverage n
04 wait-time
               5
                   secs hearing silence
05 stop
```

Figure 31: Auto Attendant Vector

#### 5.9.3. Meet-me Conference

A basic meet-me conference functionality is defined in the reference configuration for DTMF testing. The meet-me conference functionality is defined by a VDN (e.g. **26299**) and a vector (e.g. **5**).

```
display vdn 26299

VECTOR DIRECTORY NUMBER

Extension: 26299

Name: meet-me vdn 1

Destination: Vector Number 5

Meet-me Conferencing? y

COR: 1

TN: 1
```

Figure 32: Meet-me Conference VDN – Page 1

```
display vdn 26299

VECTOR DIRECTORY NUMBER

MEET-ME CONFERENCE PARAMETERS:

Conference Access Code: 123456
Conference Controller: 26201
Conference Type: 6-party
```

Figure 33: Meet-me Conference VDN – Page 2

```
display vector 5
                                                             Page
                                                                    1 of
                                                                           6
                                CALL VECTOR
   Number: 5
                           Name: meet-me vec
                                                                    Lock? y
                                           Meet-me Conf? y
    Basic? y
               EAS? n
                       G3V4 Enhanced? y
                                          ANI/II-Digits? y
                                                            ASAI Routing? y
Prompting? y
               LAI? n G3V4 Adv Route? n
                                          CINFO? n BSR? n Holidays? n
Variables? n 3.0 Enhanced? n
01 wait-time
              5 secs hearing ringback
02 collect
               6
                   digits after announcement 26501
03 goto step
               5
                            if digits
                                                      meet-me-access
04 goto step
               2
                            if unconditionally
05 announcement 26503
06 route-to
              meetme
07 stop
08
```

Figure 34: Meet-me Conference Vector

#### 5.9.4. Skills

Skills are defined as hunt groups and then are associated with VDNs/vectors.

```
change hunt-group 2
                                                                 Page
                                                                        1 of
                                  HUNT GROUP
                                                           ACD? y
            Group Number: 2
              Group Name: Skill2
                                                          Queue? y
        Group Extension: 26002
                                                         Vector? y
              Group Type: ead-mia
                      TN: 1
                     COR: 1
                                               MM Early Answer? n
                                       Local Agent Preference? n
          Security Code:
ISDN/SIP Caller Display:
             Queue Limit: unlimited
Calls Warning Threshold:
                               Port:
 Time Warning Threshold:
                               Port:
```

Figure 35: Define skill hunt group

```
change vdn 26112
                                                                  Page
                                                                         1 of
                                                                                3
                            VECTOR DIRECTORY NUMBER
                             Extension: 26112
                                 Name*: Skill2
                                                              1002
                           Destination: Vector Number
                  Meet-me Conferencing? n
                    Allow VDN Override? n
                                   COR: 1
                                   TN*: 1
                              Measured: none
                            1st Skill*:
                            2nd Skill*:
                            3rd Skill*:
 Follows VDN Override Rules
```

Figure 36: Define skill VDN

```
change vector 1002
                                                                 Page
                                                                        1 of
                                                                               6
                                  CALL VECTOR
    Number: 1002
                             Name: Skill2
                                            Meet-me Conf? n
                                                                        Lock? n
    Basic? y EAS? y G3V4 Enhanced? y ANI/II-Digits? y ASAI Routing? y
 Prompting? y LAI? n G3V4 Adv Route? y CINFO? y BSR? y Holidays? n
Variables? y 3.0 Enhanced? y 01 wait-time 2 secs hearing ringback
02 announcement 26012
03 queue-to skill 2
                           pri m
04 wait-time
               10 secs hearing music
05 announcement 26015
06 goto step
                              if unconditionally
07 stop
```

Figure 37: Define skill vector

## 6. Avaya Modular Messaging

In this reference configuration, Avaya Modular Messaging is used to verify DTMF, Message Waiting Indicator (MWI), as well as basic call coverage functionality. The Avaya Modular Messaging used in the reference configuration is provisioned for Multi-Site mode. Multi-Site mode allows Avaya Modular Messaging to serve subscribers in multiple locations. The administration for Modular Messaging is beyond the scope of these Application Notes, (consult [5], [6], [7], and [8] for further details).

## 7. Configure Acme Packet SBC

These Application Notes assume that basic Acme Packet SBC administration has already been performed. In the reference configuration two Acme Packet Net-Net 3800s<sup>3</sup> are implemented in a High Availability (HA) configuration. The Acme Packet SBC configuration used in the reference configuration is provided below as a reference.

**Note** – In the following sections, only the parameters that are highlighted in **bold** text are applicable to these application notes. Other parameter values may or may not match based on local configurations and are shown for illustrative purposes. Consult with Acme Packet Support [9] for further details and explanations on the configuration below.

**Note** - The AT&T IP Toll Free service border element IP addresses shown in this document are examples. AT&T Customer Care will provide the actual IP addresses as part of the IP Toll Free provisioning process.

ANNOTATION: The local policies below govern the routing of SIP messages between elements on the CPE, e.g. Communication Manager, and the AT&T IP Toll Free service. The Session Agent Groups (SAG) defined here, and further down, are provisioned under the session-groups "SP-PROXY" and "ENTERPRISE".

### local-policy

activate-time N/A
deactivate-time N/A
state enabled
policy-priority none

policy-attribute SAG: SP PROXY next-hop OUTSIDE realm action none terminate-recursion disabled carrier start-time 0000 end-time 2400 U-S days-of-week Ω SIP app-protocol enabled state methods

media-profiles

JF:Reviewed SPOC 4/6/2011

<sup>&</sup>lt;sup>3</sup>Although an Acme Net-Net SD 3800 was used in the reference configuration, theses configurations also apply to the 4250, and 4500platforms.

ANNOTATION: The local policy below governs the routing of SIP messages from the AT&T IP Toll Free service to Communication Manager.

#### local-policy

from-address

to-address

source-realm

OUTSIDE

description

activate-time N/Adeactivate-time N/A enabled state policy-priority none

policy-attribute

next-hop SAG: ENTERPRISE realm INSIDE

action none terminate-recursion disabled

carrier

start-time 0000 end-time 2400 days-of-week U-S cost SIP app-protocol state enabled

methods

media-profiles

#### media-manager

state enabled latching enabled flow-time-limit 86400 initial-guard-timer 300 subsq-quard-timer 300 tcp-flow-time-limit 86400 tcp-initial-guard-timer 300 tcp-subsq-quard-timer 300 tcp-number-of-ports-per-flow

hnt-rtcp disabled algd-log-level NOTICE mbcd-log-level NOTICE red-flow-port 1985 1986 red-mgcp-port red-max-trans 10000 red-sync-start-time 5000 red-sync-comp-time 1000 media-policing enabled max-signaling-bandwidth 775880 max-untrusted-signaling 80 20 min-untrusted-signaling app-signaling-bandwidth 0

```
tolerance-window
                                     30
      rtcp-rate-limit
                                    0
      min-media-allocation
                                    2000
                                   4000
     min-trusted-allocation
      deny-allocation
                                   64000
      anonymous-sdp
                                   disabled
      arp-msg-bandwidth
                                   32000
      fragment-msg-bandwidth
      rfc2833-timestamp
                                    disabled
      default-2833-duration
                                    100
      rfc2833-end-pkts-only-for-non-sig enabled
      translate-non-rfc2833-event disabled
      dnsalg-server-failover
                                    disabled
network-interface
                                    wancom1
      name
      sub-port-id
      description
     hostname
      ip-address
                                    169.254.1.1
      pri-utility-addr
                                    169.254.1.2
      sec-utility-addr
     netmask
                                    255.255.255.252
      gateway
      sec-gateway
      gw-heartbeat
           state
                                          disabled
           heartbeat
                                          0
           retry-count
           retry-timeout
                                          1
                                          0
           health-score
      dns-ip-primary
      dns-ip-backup1
      dns-ip-backup2
      dns-domain
      dns-timeout
                                     11
       hip-ip-list
      ftp-address
        icmp-address
      snmp-address
      telnet-address
network-interface
     name
                                     wancom2
      sub-port-id
      description
     hostname
      ip-address
                                    169.254.2.1
      pri-utility-addr
                                    169.254.2.2
      sec-utility-addr
                                    255.255.255.252
     netmask
      gateway
      sec-gateway
      gw-heartbeat
```

```
disabled
      state
      heartbeat
                                      0
      retry-count
                                      1
      retry-timeout
                                      0
      health-score
dns-ip-primary
dns-ip-backup1
dns-ip-backup2
dns-domain
dns-timeout
                                11
 hip-ip-list
ftp-address
  icmp-address
snmp-address
telnet-address
```

**ANNOTATION**: The network interface below defines the IP addresses on the interface connected to the network on which the AT&T IP Toll Free service resides.

```
name
                                s0p0
sub-port-id
description
hostname
ip-address
                                192.168.64.130
pri-utility-addr
                               192.168.64.131
sec-utility-addr
                               192.168.64.132
netmask
                               255.255.255.0
gateway
                               192.168.64.1
sec-gateway
gw-heartbeat
                                      disabled
      state
      heartbeat
                                      Ω
      retry-count
                                      0
      retry-timeout
                                     1
      health-score
                                      0
dns-ip-primary
dns-ip-backup1
dns-ip-backup2
dns-domain
dns-timeout
                               11
 hip-ip-list
                                 192.168.64.130
```

ftp-address

icmp-address
snmp-address
telnet-address

network-interface

192.168.64.130

<u>ANNOTATION</u>: The network interface below defines the IP addresses on the interface connected to the network on which the Avaya elements reside.

| networ | k-interface        |                     |
|--------|--------------------|---------------------|
|        | name               | s0p1                |
|        | sub-port-id        | 0                   |
|        | description        |                     |
|        | hostname           |                     |
|        | ip-address         | 192.168.67.130      |
|        | pri-utility-addr   | 192.168.67.131      |
|        | sec-utility-addr   | 192.168.67.132      |
|        | netmask            | 255.255.255.0       |
|        | gateway            | 192.168.67.1        |
|        | sec-gateway        |                     |
|        | gw-heartbeat       |                     |
|        | state              | disabled            |
|        | heartbeat          | 0                   |
|        | retry-count        | 0                   |
|        | retry-timeout      | 1                   |
|        | health-score       | 0                   |
|        | dns-ip-primary     |                     |
|        | dns-ip-backup1     |                     |
|        | dns-ip-backup2     |                     |
|        | dns-domain         |                     |
|        | dns-timeout        | 11                  |
|        | hip-ip-list        | 192.168.67.130      |
|        | ftp-address        | 192.168.67.130      |
|        | icmp-address       | 192.168.67.130      |
|        | snmp-address       |                     |
|        | telnet-address     |                     |
| ntp-co | nfig               |                     |
|        | server             | 135.8.139.1         |
|        | last-modified-by   | admin@console       |
|        | last-modified-date | 2009-11-04 00:27:53 |
|        |                    |                     |
| phv-in | terface            |                     |
|        | name               | s0p1                |
|        | operation-type     | Media               |
|        | port               | 1                   |
|        | slot               | 0                   |
|        | virtual-mac        | 00:08:25:a0:f3:69   |
|        | admin-state        | enabled             |
|        | auto-negotiation   | enabled             |
|        | duplex-mode        | FULL                |
|        | speed              | 100                 |
|        |                    |                     |
| phy-in | terface            |                     |
|        | name               | s0p0                |
|        | operation-type     | Media               |
|        | port               | 0                   |
|        |                    |                     |

```
slot
                                     00:08:25:a0:f3:68
      virtual-mac
      admin-state
                                     enabled
      auto-negotiation
                                     enabled
                                     FULL
      duplex-mode
      speed
                                     100
phy-interface
      name
                                     s1p0
      operation-type
                                     Media
     port
     slot
     virtual-mac
                                     00:08:25:a0:f3:6e
      admin-state
                                     disabled
      auto-negotiation
                                     enabled
      duplex-mode
                                     FULL
      speed
                                     100
phy-interface
                                     s1p1
      name
                                     Media
      operation-type
     port
      slot
     virtual-mac
                                    00:08:25:a0:f3:6f
      admin-state
                                    disabled
                                    enabled
      auto-negotiation
      duplex-mode
                                    FULL
      speed
                                     100
phy-interface
     name
                                     wancom1
                                     Control
      operation-type
      port
     slot
                                     0
      virtual-mac
      wancom-health-score
                                     8
phy-interface
                                     wancom2
      name
      operation-type
                                     Control
      port
      slot
                                     0
     virtual-mac
                                     9
      wancom-health-score
```

ANNOTATION: The realm configuration "OUTSIDE" below represents the external network on which the AT&T IP Toll Free service resides, and applies the sipmanipulation NAT\_IP.

#### realm-config

| атш | -config                                                                                                    |                                                                  |
|-----|----------------------------------------------------------------------------------------------------|------------------------------------------------------------------|
|     | identifier                                                                                                    | OUTSIDE                                                          |
|     | description                                                                                                    |                                                                  |
|     | addr-prefix                                                                                                    | 0.0.0.0                                                          |
|     | network-interfaces                                                                                                    |                                                                  |
|     |                                                                                                    | s0p0:0                                                           |
|     | mm-in-realm                                                                                                    | enabled                                                          |
|     | mm-in-network                                                                                                    | enabled                                                          |
|     | mm-same-ip                                                                                                    | enabled                                                          |
|     | mm-in-system                                                                                                    | enabled                                                          |
|     | bw-cac-non-mm                                                                                                    | disabled                                                         |
|     | msm-release                                                                                                    | disabled                                                         |
|     | generate-UDP-checksum                                                                                                    | disabled                                                         |
|     | max-bandwidth                                                                                                    | 0                                                                |
|     | fallback-bandwidth                                                                                                    | 0                                                                |
|     | max-priority-bandwidth                                                                                                    | 0                                                                |
|     | max-latency                                                                                                    | 0                                                                |
|     | max-jitter                                                                                                    | 0                                                                |
|     | max-packet-loss                                                                                                    | 0                                                                |
|     | observ-window-size                                                                                                    | 0                                                                |
|     | parent-realm                                                                                                    |                                                                  |
|     | dns-realm                                                                                                    |                                                                  |
|     | media-policy                                                                                                    |                                                                  |
|     | in-translationid                                                                                                    |                                                                  |
|     | out-translationid                                                                                                    |                                                                  |
|     | in-manipulationid                                                                                                    |                                                                  |
|     |                                                                                                    |                                                                  |
|     | out-manipulationid                                                                                                    | NAT IP                                                           |
|     | <pre>out-manipulationid manipulation-string</pre>                                                                                                    | NAT_IP                                                           |
|     | manipulation-string                                                                                                    | NAT_IP                                                           |
|     | <del>-</del>                                                                                                    | <b>NAT_IP</b> 0                                                  |
|     | manipulation-string class-profile                                                                                                    | _                                                                |
|     | <pre>manipulation-string class-profile average-rate-limit access-control-trust-level</pre>                                                                                                    | 0                                                                |
|     | manipulation-string class-profile average-rate-limit access-control-trust-level invalid-signal-threshold                                                                                                    | 0<br>medium                                                      |
|     | manipulation-string class-profile average-rate-limit access-control-trust-level invalid-signal-threshold maximum-signal-threshold                                                                                                    | 0<br>medium<br>4                                                 |
|     | manipulation-string class-profile average-rate-limit access-control-trust-level invalid-signal-threshold                                                                                                    | 0<br>medium<br>4<br>3000                                         |
|     | manipulation-string class-profile average-rate-limit access-control-trust-level invalid-signal-threshold maximum-signal-threshold untrusted-signal-threshold nat-trust-threshold                                                                                                    | 0<br>medium<br>4<br>3000                                         |
|     | manipulation-string class-profile average-rate-limit access-control-trust-level invalid-signal-threshold maximum-signal-threshold untrusted-signal-threshold nat-trust-threshold deny-period                                                                                                    | 0<br>medium<br>4<br>3000<br>10                                   |
|     | manipulation-string class-profile average-rate-limit access-control-trust-level invalid-signal-threshold maximum-signal-threshold untrusted-signal-threshold nat-trust-threshold deny-period ext-policy-svr                                                                                                    | 0<br>medium<br>4<br>3000<br>10                                   |
|     | manipulation-string class-profile average-rate-limit access-control-trust-level invalid-signal-threshold maximum-signal-threshold untrusted-signal-threshold nat-trust-threshold deny-period ext-policy-svr symmetric-latching                                                                                                    | 0<br>medium<br>4<br>3000<br>10<br>0                              |
|     | manipulation-string class-profile average-rate-limit access-control-trust-level invalid-signal-threshold maximum-signal-threshold untrusted-signal-threshold nat-trust-threshold deny-period ext-policy-svr                                                                                                    | 0<br>medium<br>4<br>3000<br>10<br>0<br>60                        |
|     | manipulation-string class-profile average-rate-limit access-control-trust-level invalid-signal-threshold maximum-signal-threshold untrusted-signal-threshold nat-trust-threshold deny-period ext-policy-svr symmetric-latching pai-strip trunk-context                                                                                                    | 0<br>medium<br>4<br>3000<br>10<br>0<br>60                        |
|     | manipulation-string class-profile average-rate-limit access-control-trust-level invalid-signal-threshold maximum-signal-threshold untrusted-signal-threshold nat-trust-threshold deny-period ext-policy-svr symmetric-latching pai-strip trunk-context early-media-allow                                                                                                    | 0<br>medium<br>4<br>3000<br>10<br>0<br>60                        |
|     | manipulation-string class-profile average-rate-limit access-control-trust-level invalid-signal-threshold maximum-signal-threshold untrusted-signal-threshold nat-trust-threshold deny-period ext-policy-svr symmetric-latching pai-strip trunk-context early-media-allow enforcement-profile                                                                                                    | 0<br>medium<br>4<br>3000<br>10<br>0<br>60                        |
|     | manipulation-string class-profile average-rate-limit access-control-trust-level invalid-signal-threshold maximum-signal-threshold untrusted-signal-threshold nat-trust-threshold deny-period ext-policy-svr symmetric-latching pai-strip trunk-context early-media-allow enforcement-profile additional-prefixes                                                                                        | 0<br>medium<br>4<br>3000<br>10<br>0<br>60                        |
|     | manipulation-string class-profile average-rate-limit access-control-trust-level invalid-signal-threshold maximum-signal-threshold untrusted-signal-threshold nat-trust-threshold deny-period ext-policy-svr symmetric-latching pai-strip trunk-context early-media-allow enforcement-profile                                                                                                    | 0<br>medium<br>4<br>3000<br>10<br>0<br>60<br>disabled            |
|     | manipulation-string class-profile average-rate-limit access-control-trust-level invalid-signal-threshold maximum-signal-threshold untrusted-signal-threshold at-trust-threshold deny-period ext-policy-svr symmetric-latching pai-strip trunk-context early-media-allow enforcement-profile additional-prefixes restricted-latching restriction-mask                                                    | 0 medium 4 3000 10 0 60 disabled disabled                        |
|     | manipulation-string class-profile average-rate-limit access-control-trust-level invalid-signal-threshold maximum-signal-threshold untrusted-signal-threshold nat-trust-threshold deny-period ext-policy-svr symmetric-latching pai-strip trunk-context early-media-allow enforcement-profile additional-prefixes restricted-latching                                                                    | 0 medium 4 3000 10 0 60 disabled disabled                        |
|     | manipulation-string class-profile average-rate-limit access-control-trust-level invalid-signal-threshold maximum-signal-threshold untrusted-signal-threshold at-trust-threshold deny-period ext-policy-svr symmetric-latching pai-strip trunk-context early-media-allow enforcement-profile additional-prefixes restricted-latching restriction-mask accounting-enable                                  | 0 medium 4 3000 10 0 60 disabled disabled none 32 enabled        |
|     | manipulation-string class-profile average-rate-limit access-control-trust-level invalid-signal-threshold maximum-signal-threshold untrusted-signal-threshold nat-trust-threshold deny-period ext-policy-svr symmetric-latching pai-strip trunk-context early-media-allow enforcement-profile additional-prefixes restricted-latching restriction-mask accounting-enable user-cac-mode                   | 0 medium 4 3000 10 0 60 disabled disabled adisabled none         |
|     | manipulation-string class-profile average-rate-limit access-control-trust-level invalid-signal-threshold maximum-signal-threshold untrusted-signal-threshold at-trust-threshold deny-period ext-policy-svr symmetric-latching pai-strip trunk-context early-media-allow enforcement-profile additional-prefixes restricted-latching restriction-mask accounting-enable user-cac-mode user-cac-bandwidth | 0 medium 4 3000 10 0 60 disabled disabled none 32 enabled none 0 |

| icmp-advertisement-interval | 0        |
|-----------------------------|----------|
| icmp-target-ip              |          |
| monthly-minutes             | 0        |
| net-management-control      | disabled |
| delay-media-update          | disabled |
| refer-call-transfer         | disabled |
| codec-policy                |          |
| codec-manip-in-realm        | disabled |
| constraint-name             |          |
| call-recording-server-id    |          |
| stun-enable                 | disabled |
| stun-server-ip              | 0.0.0.0  |
| stun-server-port            | 3478     |
| stun-changed-ip             | 0.0.0.0  |
| stun-changed-port           | 3479     |
| match-media-profiles        |          |
| qos-constraint              |          |

<u>ANNOTATION</u>: The realm configuration "INSIDE" below represents the internal network on which the Avaya elements reside, and applies the sip-manipulation <code>Mod\_Inbound\_to\_From</code>.

#### realm-config

| Coning                     |           |
|----------------------------|-----------|
| identifier                 | INSIDE    |
| description                |           |
| addr-prefix                | 0.0.0.0   |
| network-interfaces         |           |
|                            | s0p1:0    |
| mm-in-realm                | enabled   |
| mm-in-network              | enabled   |
| mm-same-ip                 | enabled   |
| mm-in-system               | enabled   |
| bw-cac-non-mm              | disabled  |
| msm-release                | disabled  |
| generate-UDP-checksum      | disabled  |
| max-bandwidth              | 0         |
| fallback-bandwidth         | 0         |
| max-priority-bandwidth     | 0         |
| max-latency                | 0         |
| max-jitter                 | 0         |
| max-packet-loss            | 0         |
| observ-window-size         | 0         |
| parent-realm               |           |
| dns-realm                  |           |
| media-policy               |           |
| in-translationid           |           |
| out-translationid          |           |
| in-manipulationid          |           |
| -                          | d_Inbound |
| manipulation-string        |           |
| class-profile              |           |
| average-rate-limit         | 0         |
| access-control-trust-level | high      |

| <pre>invalid-signal-threshold maximum-signal-threshold untrusted-signal-threshold nat-trust-threshold deny-period</pre>                                                                                                    | 0<br>0<br>0<br>0<br>0<br>30                                                                                 |
|----------------------------------------------------------------------------------------------------|----------------------------------------------------------------------------------------------------|
| ext-policy-svr<br>symmetric-latching<br>pai-strip<br>trunk-context                                                                                                    | disabled<br>disabled                                                                                        |
| <pre>early-media-allow enforcement-profile additional-prefixes restricted-latching restriction-mask</pre>                                                                                                    | none<br>32                                                                                                  |
| <pre>accounting-enable user-cac-mode user-cac-bandwidth user-cac-sessions icmp-detect-multiplier</pre>                                                                                                    | enabled<br>none<br>0<br>0                                                                                   |
| <pre>icmp-detect-mattipiler icmp-advertisement-interval icmp-target-ip monthly-minutes net-management-control</pre>                                                                                                    | 0<br>0<br>disabled                                                                                          |
| <pre>delay-media-update refer-call-transfer codec-policy codec-manip-in-realm</pre>                                                                                                    | disabled<br>disabled<br>disabled                                                                            |
| <pre>constraint-name call-recording-server-id stun-enable stun-server-ip stun-server-port stun-changed-ip stun-changed-port</pre>                                                                                                    | disabled<br>0.0.0.0<br>3478<br>0.0.0.0<br>3479                                                              |
| match-media-profiles qos-constraint redundancy-config                                                                                                    |                                                                                                    |
| state log-level health-threshold emergency-threshold port advertisement-time percent-drift initial-time becoming-standby-time becoming-active-time cfg-port cfg-max-trans cfg-sync-start-time cfg-sync-comp-time gateway-heartbeat-interval gateway-heartbeat-retry | enabled<br>INFO<br>75<br>50<br>9090<br>500<br>210<br>1250<br>180000<br>100<br>1987<br>10000<br>5000<br>1000 |

```
gateway-heartbeat-timeout
gateway-heartbeat-health
                               0
media-if-peercheck-time
                               \cap
peer
                                     acmesbc-pri
      name
      state
                                     enabled
      type
                                     Primary
      destination
            address
                                            169.254.1.1:9090
            network-interface
                                            wancom1:0
      destination
                                           169.254.2.1:9090
            address
            network-interface
                                            wancom2:0
peer
                                      acmesbc-sec
      name
                                      enabled
      state
                                     Secondary
      type
      destination
                                            169.254.1.2:9090
            address
            network-interface
                                            wancom1:0
      destination
                                           169.254.2.2:9090
            address
            network-interface
                                            wancom2:0
```

<u>ANNOTATION</u>: The **session agent** below represents the AT&T IP Toll Free service network border element. The Acme will attempt to send calls to the border element based on successful responses to the OPTIONS "ping-method". The AT&T IP Toll Free service border element is also specified in the **session-group** section below. Redundant network session-agents may be defined (see **Addendum 1**).

NOTE - The *ping-method OPTIONS;hops=20* parameter shown below was a setting used in the reference test environment. Acme Packet best practices recommends a setting of *OPTIONS;hops=0* in customer deployments.

#### session-agent

| hostname                          | 135.25.29.74 |
|-----------------------------------|--------------|
| ip-address                        | 135.25.29.74 |
| port                              | 5060         |
| state                             | enabled      |
| app-protocol                      | SIP          |
| app-type                          |              |
| transport-method                  | UDP          |
| realm-id                          | OUTSIDE      |
| egress-realm-id                   |              |
| description                       | AT&T_BE      |
| carriers                          |              |
| allow-next-hop-lp                 | enabled      |
| constraints                       | disabled     |
| max-sessions                      | 0            |
| max-inbound-sessions              | 0            |
| max-outbound-sessions             | 0            |
| max-burst-rate                    | 0            |
| <pre>max-inbound-burst-rate</pre> | 0            |
|                                   |              |

| max-outbound-burst-rate max-sustain-rate max-inbound-sustain-rate max-outbound-sustain-rate min-seizures min-asr time-to-resume ttr-no-response in-service-period                                                                                                    | 0<br>0<br>0<br>0<br>5<br>0<br>0<br>0       |
|----------------------------------------------------------------------------------------------------|--------------------------------------------|
| burst-rate-window<br>sustain-rate-window<br>req-uri-carrier-mode<br>proxy-mode<br>redirect-action                                                                                                    | 0<br>0<br>None                             |
| loose-routing send-media-session response-map                                                                                                    | <pre>enabled enabled OPTIONS;hops=20</pre> |
| <pre>ping-method ping-interval</pre>                                                                                                    | 60                                         |
| ping-send-mode                                                                                                    | keep-alive                                 |
| ping-in-service-response-codes out-service-response-codes media-profiles in-translationid out-translationid trust-me request-uri-headers stop-recurse local-response-map ping-to-user-part ping-from-user-part li-trust-me in-manipulationid out-manipulationid manipulation-string p-asserted-id | disabled disabled                          |
| trunk-group max-register-sustain-rate early-media-allow                                                                                                    | 0                                          |
| invalidate-registrations<br>rfc2833-mode<br>rfc2833-payload<br>codec-policy                                                                                                    | disabled<br>none<br>0                      |
| enforcement-profile refer-call-transfer reuse-connections tcp-keepalive tcp-reconn-interval max-register-burst-rate register-burst-window                                                                                                    | disabled<br>NONE<br>none<br>0<br>0         |

<u>ANNOTATION</u>: The session agent below represents the Communication Manager C-LAN board used in the reference configuration (see **Section 5.5**).

```
session-agent
      hostname
                                     192.168.67.14
      ip-address
                                     192.168.67.14
                                     5060
      port
      state
                                     disabled
      app-protocol
                                     SIP
      app-type
      transport-method
                                     StaticTCP
      realm-id
                                     INSIDE
      egress-realm-id
      description
                                     521 clan
      carriers
      allow-next-hop-lp
                                     enabled
      constraints
                                     disabled
     max-sessions
      max-inbound-sessions
                                     0
      max-outbound-sessions
      max-burst-rate
                                     0
      max-inbound-burst-rate
                                     0
      max-outbound-burst-rate
     max-sustain-rate
                                     0
     max-inbound-sustain-rate
                                     0
     max-outbound-sustain-rate
                                     0
      min-seizures
                                     0
     min-asr
                                     0
      time-to-resume
                                     0
      ttr-no-response
      in-service-period
                                     0
                                     0
     burst-rate-window
      sustain-rate-window
                                     0
      req-uri-carrier-mode
                                     None
      proxy-mode
      redirect-action
                                     Proxy
      loose-routing
                                     enabled
      send-media-session
                                     enabled
      response-map
      ping-method
                                     OPTIONS;hops=0
      ping-interval
      ping-send-mode
                                     keep-alive
      ping-all-addresses
                                     disabled
      ping-in-service-response-codes
      out-service-response-codes
     media-profiles
      in-translationid
      out-translationid
      trust-me
                                     disabled
      request-uri-headers
      stop-recurse
      local-response-map
      ping-to-user-part
      ping-from-user-part
```

li-trust-me disabled

in-manipulationid
out-manipulationid
manipulation-string
manipulation-pattern

p-asserted-id
trunk-group

max-register-sustain-rate

early-media-allow

invalidate-registrations disabled rfc2833-mode none rfc2833-payload 0

codec-policy

enforcement-profile

refer-call-transfer disabled reuse-connections TCP tcp-keepalive none tcp-reconn-interval 0 max-register-burst-rate register-burst-window 0 sip-profile sip-isup-profile

<u>ANNOTATION</u>: The session group below specifies the AT&T IP Toll Free service border element (see session-agent 135.25.29.74 above).

Note - Multiple session-agents may be specified in a session-group for network redundancy (see  ${\bf Addendum}\ {\bf 1}$ ).

session-group

group-name SP PROXY

description

state enabled app-protocol SIP

strategy

dest

135.25.29.74

trunk-group

sag-recursion enabled
stop-sag-recurse 401,407

<u>ANNOTATION</u>: The session group below represents the Communication Manager session-agent defined above. This session-group is specified in the local-policy source-realm "OUTSIDE". Please note that multiple destinations can be added if more than one Communication Manager exists.

session-group

group-name ENTERPRISE

description

state enabled

JF:Reviewed SPOC 4/6/2011 Solution & Interoperability Test Lab Application Notes ©2011 Avaya Inc. All Rights Reserved.

40 of 57 ACM521SBCTF app-protocol SIP strategy Hunt dest

192.168.67.14

trunk-group

sag-recursion disabled stop-sag-recurse 401,407

<u>ANNOTATION</u>: The sip-config defines global sip-parameters, including SIP timers, SIP options, which realm to send requests to if not specified elsewhere, and enabling the SD to collect statistics on requests other than REGISTERs and INVITEs.

## sip-config

| state                    | enabled                 |
|--------------------------|-------------------------|
| operation-mode           | dialog                  |
| dialog-transparency      | enabled                 |
| home-realm-id            | INSIDE                  |
| egress-realm-id          | INSIDE                  |
| nat-mode                 | None                    |
| registrar-domain         |                         |
| registrar-host           |                         |
| registrar-port           | 0                       |
| register-service-route   | always                  |
| init-timer               | 500                     |
| max-timer                | 4000                    |
| trans-expire             | 32                      |
| invite-expire            | 180                     |
| inactive-dynamic-conn    | 32                      |
| enforcement-profile      |                         |
| pac-method               |                         |
| pac-interval             | 10                      |
| pac-strategy             | PropDist                |
| pac-load-weight          | 1                       |
| pac-session-weight       | 1                       |
| pac-route-weight         | 1                       |
| pac-callid-lifetime      | 600                     |
| pac-user-lifetime        | 3600                    |
| red-sip-port             | 1988                    |
| red-max-trans            | 10000                   |
| red-sync-start-time      | 5000                    |
| red-sync-comp-time       | 1000                    |
| add-reason-header        | disabled                |
| sip-message-len          | 4096                    |
| enum-sag-match           | disabled                |
| extra-method-stats       | enabled                 |
| registration-cache-limit | 0                       |
| register-use-to-for-lp   | disabled                |
| options                  | max-udp-length=0        |
|                          | set-inv-exp-at-100-resp |
| add-ucid-header          | disabled                |

```
sip-feature
      name
                                     Replaces
      realm
      support-mode-inbound
                                     Pass
      require-mode-inbound
                                     Pass
     proxy-require-mode-inbound
                                   Pass
      support-mode-outbound
                                    Pass
      require-mode-outbound
                                     Pass
      proxy-require-mode-outbound
                                     Pass
```

 $\underline{\textbf{ANNOTATION}}\colon$  The SIP interface below is used to communicate with the AT&T IP Toll Free service.

```
sip-interface
      state
                                     enabled
      realm-id
                                     OUTSIDE
      description
      sip-port
                                           192.168.64.130
            address
           port
                                           5060
            transport-protocol
                                           UDP
            tls-profile
            allow-anonymous
                                           agents-only
            ims-aka-profile
      carriers
      trans-expire
      invite-expire
                                     0
                                     0
     max-redirect-contacts
     proxy-mode
     redirect-action
      contact-mode
                                     none
      nat-traversal
                                     none
      nat-interval
                                     30
      tcp-nat-interval
                                     90
      registration-caching
                                    disabled
     min-reg-expire
                                    300
     registration-interval
                                    3600
      route-to-registrar
                                    disabled
      secured-network
                                     disabled
      teluri-scheme
                                     disabled
     uri-fqdn-domain
      trust-mode
                                     all
     max-nat-interval
                                     3600
     nat-int-increment
                                    10
                                    30
      nat-test-increment
      sip-dynamic-hnt
                                     disabled
      stop-recurse
                                     401,407
     port-map-start
                                     0
     port-map-end
                                     0
      in-manipulationid
      out-manipulationid
     manipulation-string
      sip-ims-feature
                                     disabled
```

operator-identifier anonymous-priority none max-incoming-conns per-src-ip-max-incoming-conns 0 inactive-conn-timeout 0 untrusted-conn-timeout 0 network-id ext-policy-server default-location-string charging-vector-mode pass charging-function-address-mode pass ccf-address ecf-address term-tgrp-mode none implicit-service-route disabled rfc2833-payload 101 rfc2833-mode transparent constraint-name response-map local-response-map ims-aka-feature disabled enforcement-profile refer-call-transfer disabled route-unauthorized-calls tcp-keepalive none add-sdp-invite disabled add-sdp-profiles

<u>ANNOTATION</u>: The SIP interface below is used to communicate with the Avaya elements.

```
sip-interface
      state
                                      enabled
      realm-id
                                      INSIDE
      description
      sip-port
                                            192.168.67.130
            address
            port
                                            5060
                                            TCP
            transport-protocol
            tls-profile
            allow-anonymous
                                            agents-only
            ims-aka-profile
      carriers
                                      0
      trans-expire
      invite-expire
                                      0
     max-redirect-contacts
                                      0
      proxy-mode
      redirect-action
      contact-mode
                                      none
      nat-traversal
                                      none
      nat-interval
                                      30
      tcp-nat-interval
                                      90
```

| registration-caching                       | disabled    |
|--------------------------------------------|-------------|
| min-reg-expire                             | 300         |
| registration-interval                      | 3600        |
| route-to-registrar                         | disabled    |
| secured-network                            | disabled    |
| teluri-scheme                              | disabled    |
| uri-fqdn-domain                            |             |
| trust-mode                                 | all         |
| max-nat-interval                           | 3600        |
| nat-int-increment                          | 10          |
| nat-test-increment                         | 30          |
| sip-dynamic-hnt                            | disabled    |
| stop-recurse                               | 401,407     |
| port-map-start                             | 0           |
| port-map-end                               | 0           |
| in-manipulationid                          |             |
| out-manipulationid                         |             |
| manipulation-string                        |             |
| sip-ims-feature                            | disabled    |
| operator-identifier                        |             |
| anonymous-priority                         | none        |
| max-incoming-conns                         | 0           |
| per-src-ip-max-incoming-conns              | 0           |
| inactive-conn-timeout                      | 0           |
| untrusted-conn-timeout                     | 0           |
| network-id                                 | ·           |
| ext-policy-server                          |             |
| default-location-string                    |             |
| charging-vector-mode                       | pass        |
| charging-function-address-mode             | pass        |
| ccf-address                                | pass        |
| ecf-address                                |             |
| term-tgrp-mode                             | none        |
| implicit-service-route                     | disabled    |
| rfc2833-payload                            | 101         |
| rfc2833-mode                               | transparent |
| constraint-name                            | cransparenc |
| response-map                               |             |
| local-response-map                         |             |
| ims-aka-feature                            | disabled    |
| enforcement-profile                        | uisableu    |
| refer-call-transfer                        | disabled    |
| route-unauthorized-calls                   | arsantea    |
|                                            | none        |
| tcp-keepalive                              |             |
| 2dd_cdn_1n111 + 0                          |             |
| <pre>add-sdp-invite add-sdp-profiles</pre> | disabled    |

ANNOTATION: The NAT\_IP sip-manipulation below performs address translation and topology hiding for SIP messages between the AT&T IP Toll Free services and the Avaya elements. The NAT function is comprised of the header rules manipFrom and manipTo.

In the header-rule manipFrom the Acme will convert this value to the "outside" IP address of the Acme (\$Local\_IP).

In the header-rule manipTo, the Acme will convert this value to the IP address of the AT&T IP Toll Free border element (\$Remote\_IP).

```
sip-manipulation
      name
                                      NAT IP
      description
      header-rule
            name
                                            manipFrom
            header-name
                                            From
            action
                                            manipulate
            comparison-type
                                            case-sensitive
            match-value
            msq-type
                                            request
            new-value
            methods
            element-rule
                                                   FROM
                  name
                  parameter-name
                                                   uri-host
                  type
                  action
                                                   replace
                  match-val-type
                                                   any
                  comparison-type
                                                   case-sensitive
                  match-value
                  new-value
                                                   $LOCAL IP
      header-rule
            name
                                            manipTo
            header-name
                                            То
            action
                                            manipulate
            comparison-type
                                            case-sensitive
            match-value
            msg-type
                                            request
            new-value
            methods
            element-rule
                  name
                                                   TO
                  parameter-name
                  type
                                                   uri-host
                  action
                                                   replace
                  match-val-type
                                                  any
                  comparison-type
                                                   case-sensitive
                  match-value
                  new-value
                                                   $REMOTE IP
```

ANNOTATION: The Mod\_Inbound sip-manipulation below modifies To, From, PAI, and Request URI headers leaving the Acme inside interface to Communication Manager. The To headers are modified to *customera.com* instead of the Acme outside address (192.168.64.130), and the From headers are modified from the AT&T BE address (135.25.29.74) to the Acme inside address 192.168.67.130. The inbound PAI is modified from the AT&T BE IP address to *customera.com*. The inbound Request URI is modified from the Communication Manager C-LAN IP address to *customera.com*.

```
sip-manipulation
                                      Mod Inbound
      name
      description
      split-headers
      join-headers
      header-rule
            name
                                             Inbound To
            header-name
            action
                                             manipulate
            comparison-type
                                             case-sensitive
                                             request
            msg-type
            methods
            match-value
            new-value
            element-rule
                  name
                                                   To
                  parameter-name
                                                   uri-host
                  type
                  action
                                                   replace
                  match-val-type
                  comparison-type
                                                   case-sensitive
                  match-value
                                                   192.168.64.130
                  new-value
                                                   customera.com
      header-rule
            name
                                             Inbound From
            header-name
                                             From
            action
                                             manipulate
                                             case-sensitive
            comparison-type
                                             request
            msg-type
            methods
            match-value
            new-value
            element-rule
                  name
                                                   From
                  parameter-name
                  type
                                                   uri-host
                                                   replace
                  action
                  match-val-type
                                                   any
                  comparison-type
                                                   case-sensitive
                  match-value
                  new-value
                                                   $LOCAL IP
      header-rule
                                             Inbound RURI
            name
            header-name
                                             request-uri
            action
                                             manipulate
```

comparison-type case-sensitive msg-type request

msg-type requesmethods INVITE

match-value
new-value
element-rule

name modRURI

parameter-name

comparison-type case-sensitive match-value 192.168.67.14 new-value customera.com

request

header-rule

name Inbound PAI

header-name P-Asserted-Identity

action manipulate comparison-type case-sensitive

msg-type
methods
match-value
new-value
element-rule

name modPAI

parameter-name

comparison-type case-sensitive match-value 135.25.29.74 new-value customera.com

ANNOTATION: The steering pools below define the IP Addresses and RTP port ranges on the respective realms. The "OUTSIDE" realm IP Address will be used as the CPE media traffic IP Address to communicate with AT&T. The "OUTSIDE" realm RTP port range is an AT&T IP Toll Free service requirement. Likewise, the IP Address and RTP port range defined for the "INSIDE" realm steering pool will be used to communicate with the Avaya elements. Please note that the "INSIDE" realm port range does not have to be within the range specified below.

steering-pool

ip-address 192.168.64.130

start-port 16384 end-port 32767 realm-id OUTSIDE

network-interface

steering-pool

ip-address 192.168.67.130

start-port 16384

JF:Reviewed SPOC 4/6/2011 Solution & Interoperability Test Lab Application Notes ©2011 Avaya Inc. All Rights Reserved.

47 of 57 ACM521SBCTF

network-interface system-config hostname acmesbc description location mib-system-contact mib-system-name mib-system-location snmp-enabled enabled enable-snmp-auth-traps disabled enable-snmp-syslog-notify disabled enable-snmp-monitor-traps disabled enable-env-monitor-traps disabled snmp-syslog-his-table-length 1 snmp-syslog-level WARNING system-log-level WARNING process-log-level NOTICE process-log-ip-address 0.0.0.0 process-log-port collect 5 sample-interval push-interval 15 boot-state disabled start-time now end-time never red-collect-state disabled 1000 red-max-trans red-sync-start-time 5000 red-sync-comp-time 1000 push-success-trap-state disabled call-trace disabled internal-trace disabled log-filter all 135.8.139.1 default-gateway enabled restart exceptions telnet-timeout console-timeout enabled remote-control enabled cli-audit-trail link-redundancy-state disabled enabled source-routing disabled cli-more terminal-height 24

end-port
realm-id

debug-timeout

trap-event-lifetime

0

32767

INSIDE

# 8. Verification Steps

The following steps may be used to verify the configuration:

## 8.1. General

- 1. Place an inbound call to a VDN/vector, agent or phone, answer the call, and verify that two-way talk path exists. Verify that the call remains stable for several minutes and disconnects properly.
- 2. Verify that the AT&T IP Toll Free features for hold, resume, conference and transfer can be executed via RFC 2833 DTMF signaling.
- 3. Place an inbound call to an agent or phone, but do not answer the call. Verify that the call covers to Modular Messaging voicemail. Retrieve the message from Modular Messaging.

# 8.2. Avaya Aura® Communication Manager 5.2.1

The following examples are only a few of the monitoring commands available on Communication Manager. See [1] and [2] for more information.

1. From the Communication Manager console connection enter the command *list trace tac xxx*, where xx is a trunk access code defined for the SIP trunk to AT&T (e.g. 102)

```
list trace tac 102
                                                                              Page
                                                                                     1
                                    LIST TRACE
                data
13:53:42 SIP<INVITE sip:0000091049@customera.com:5060;transport=
13:53:42 SIP<tcp SIP/2.0
13:53:42 active trunk-group 20 member 1 cid 0x19f 13:53:42 0 0 ENTERING TRACE cid 415
13:53:42 1002 1 vdn e26112 bsr appl 0 strategy 1st-found override n
13:53:42 1002 1 wait 2 secs hearing ringback
13:53:42 SIP>SIP/2.0 180 Ringing
13:53:42 dial 26112
13:53:42 ring vector 1002 cid 0x19f
13:53:42 G729 ss:off ps:30
             rgn:2 [192.168.67.130]:18248
            rgn:1 [192.168.67.15]:30668
13:53:42 xoip options: fax:T38 modem:off tty:US uid:0x50010 xoip ip: [192.168.67.15]:30668
13:53:44 1002 2 announcement 26012
13:53:48 active station 26102 cid 0x19f
13:53:48 SIP>INVITE sip:7326712438@192.168.67.130:5060;transport
13:53:48 SIP>=tcp SIP/2.0
13:53:48 SIP<SIP/2.0 200 OK
13:53:48 SIP>ACK sip:7326712438@192.168.67.130:5060;transport=tc
13:53:48 SIP>p SIP/2.0
13:53:48 G729A ss:off ps:30
              rgn:2 [192.168.67.130]:18248
              rgn:1 [192.168.67.80]:18862
```

Figure 38: Communication Manager list trace tac 102 - Inbound call to Skill/Agent.

2. Similar Communication Manager commands are, *list trace station*, *list trace vdn*, and *list trace vector*. Other useful commands are *status trunk* and *status station*.

## 8.3. Protocol Traces

Using a SIP protocol analyzer (e.g. Wireshark), monitor the SIP traffic at the Acme Packet SBC public "outside" interface connection to the AT&T IP Toll Free service.

1. The following is an example of an inbound call filtering on the SIP protocol.

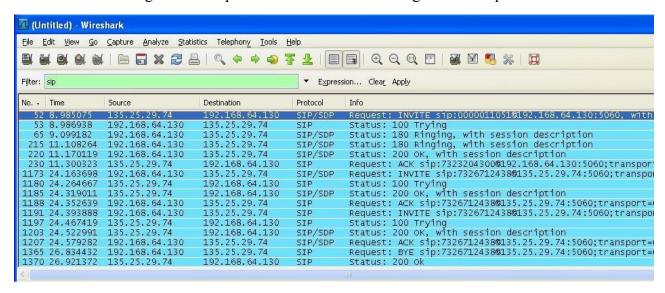

Figure 39: -SIP Protocol trace - Inbound call from AT&T

2. The following is an example of an inbound call filtering on outbound DTMF events.

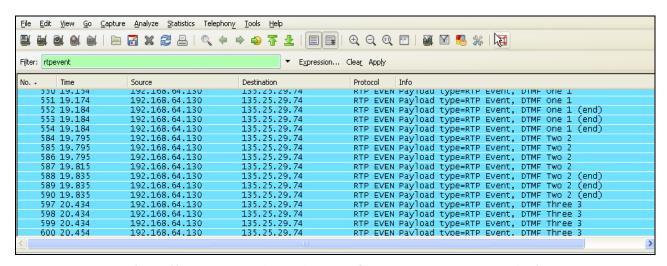

Figure 40: - RTPEvent (DTMF) trace - Outbound DTMF events to AT&T

3. The following is an example of an inbound call filtering on RTP.

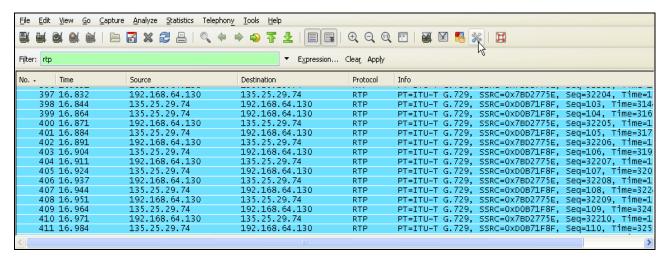

Figure 41: – RTP trace (showing codec used) – inbound call to AT&T

## 8.4. Acme Packet SBC

The Acme Packet SBC provisioning can be checked by entering the command **verify-config**. Acme maintenance manuals may be found at [9] for additional maintenance commands.

# 9. Conclusion

As illustrated in these Application Notes, Avaya Aura® Communication Manager 5.2.1 and the Acme Packet Net-Net 3800 can be configured to interoperate successfully with the AT&T IP Toll Free service. This solution provides users of Avaya Aura® Communication Manager the ability to support inbound calls over an AT&T IP Toll Free SIP trunk service connection via MIS/PNT transport. These Application Notes further demonstrated that the Acme Packet Net-Net is utilized to provide SIP header manipulation for inbound calls. The reference configuration shown in these Application Notes is representative of a basic enterprise customer configuration and is intended to provide configuration guidance to supplement other Avaya product documentation. It is based upon formal interoperability compliance testing as part of the Avaya DevConnect Service Provider program.

# 10. References

The Avaya product documentation is available at <a href="http://support.avaya.com">http://support.avaya.com</a> unless otherwise noted.

- [1] Administering Avaya Aura® Communication Manager, Issue 5.0, Release 5.2, May 2009, Document Number 03-300509
- [2] Avaya Aura® Communication Manager Feature Description and Implementation, Issue 7, Release 5.2, May 2009, Document Number 555-245-205
- [3] Avaya Aura® Call Center 5.2 Call Vectoring and Expert Agent Selection (EAS) Reference, Release 5.2, April 2009, Document Number 07-600780
- [4] Avaya Aura® Call Center 5.2 Automatic Call Distribution Reference, Release 5.2, April 2009, Document Number 07-602568
- [5] Modular Messaging Multi-Site Guide Release 5.1, June 2009
- [6] Modular Messaging for Microsoft Exchange Release 5.1 Installation and Upgrades, June 2009
- [7] Modular Messaging for the Avaya Message Storage Server (MSS) Configuration Release 5.1 Installation and Upgrades, June 2009
- [8] Modular Messaging for IBM Lotus Domino 5.1 Installation and Upgrades, June 2009

Acme Packet Support (login required):

[9] http://www.acmepacket.com/support.htm

AT&T IP Toll Free Service Descriptions:

[10] AT&T IP Toll Free

http://www.business.att.com/enterprise/Service/business-voip-enterprise/network-based-voip-enterprise/ip-toll-free-enterprise/

# 11. Addendum 1 - Acme Packet Net-Net Redundancy to Multiple AT&T Border Elements

AT&T may provide multiple network border elements for redundancy purposes. The Acme Packet Net-Net SBC can be provisioned to support this redundant configuration.

Given two AT&T border elements **135.25.29.74** (Primary) and **135.25.29.75** (Secondary), and building on the configuration shown in Section 8, the Acme Packet Net-Net SBC is provisioned as follows.

<u>ANNOTATION</u>: The session agents below represent the AT&T IP Toll Free service border elements. The Acme will attempt to send calls to the Primary or Secondary border elements based on successful responses to the OPTIONS "ping-method". Both AT&T IP Flexible Reach service border elements are also specified in the session-group section below.

```
session-agent
                                   135.25.29.74
     hostname
                                   135.25.29.74
     ip-address
                                   5060
     port
                                   enabled
     state
     app-protocol
                                   SIP
     app-type
     transport-method
                                   UDP
     realm-id
                                   OUTSIDE
     egress-realm-id
     description
                                   AT&T BE Primary
     carriers
     allow-next-hop-lp
                                   enabled
     constraints
                                   disabled
     max-sessions
     max-inbound-sessions
                                   0
     max-outbound-sessions
                                  0
     max-burst-rate
     max-inbound-burst-rate
                                   0
     max-outbound-burst-rate
     max-sustain-rate
     max-inbound-sustain-rate
     max-outbound-sustain-rate
     min-seizures
     min-asr
     time-to-resume
     ttr-no-response
     in-service-period
                                  0
     burst-rate-window
     sustain-rate-window
     req-uri-carrier-mode
                                   None
     proxy-mode
     redirect-action
     loose-routing
                                 enabled
     send-media-session
                                 enabled
     response-map
```

#### ping-method OPTIONS; hops=20 ping-interval 60 ping-send-mode keep-alive ping-in-service-response-codes out-service-response-codes media-profiles in-translationid out-translationid trust-me disabled request-uri-headers stop-recurse local-response-map ping-to-user-part ping-from-user-part li-trust-me disabled in-manipulationid out-manipulationid manipulation-string p-asserted-id trunk-group max-register-sustain-rate early-media-allow invalidate-registrations disabled rfc2833-mode none rfc2833-payload codec-policy enforcement-profile refer-call-transfer disabled reuse-connections NONE tcp-keepalive none tcp-reconn-interval max-register-burst-rate 0 register-burst-window 0 session-agent 135.25.29.75 hostname ip-address 135.25.29.75 port 5060 state enabled app-protocol SIP app-type transport-method UDP realm-id OUTSIDE egress-realm-id description AT&T BE Secondary carriers allow-next-hop-lp enabled constraints disabled max-sessions max-inbound-sessions 0 max-outbound-sessions 0 max-burst-rate max-inbound-burst-rate max-outbound-burst-rate

0 max-sustain-rate max-inbound-sustain-rate 0 max-outbound-sustain-rate 0 5 min-seizures 0 min-asr time-to-resume 0 ttr-no-response in-service-period 0 burst-rate-window 0 sustain-rate-window req-uri-carrier-mode None proxy-mode redirect-action loose-routing enabled send-media-session enabled response-map ping-method OPTIONS; hops=20 ping-interval ping-send-mode keep-alive ping-in-service-response-codes out-service-response-codes media-profiles in-translationid out-translationid trust-me disabled request-uri-headers stop-recurse local-response-map ping-to-user-part ping-from-user-part li-trust-me disabled in-manipulationid out-manipulationid manipulation-string p-asserted-id trunk-group max-register-sustain-rate early-media-allow invalidate-registrations disabled rfc2833-mode none rfc2833-payload codec-policy enforcement-profile refer-call-transfer disabled reuse-connections NONE none tcp-keepalive tcp-reconn-interval 0 max-register-burst-rate register-burst-window 0

ANNOTATION: The session group below specifies the AT&T IP Flexible Reach service border elements (see session-agents above). Also a strategy of "RoundRobin" is defined. This means the Acme will alternatively select between the two sessionagents. An alternative is to use a strategy of "Hunt" (the secondary BE will only be used if access to the Primary fails). This session-group is also specified in the local-policy source-realm "INSIDE".

#### session-group

group-name SP PROXY

description

state enabled app-protocol SIP

strategy RoundRobin

dest

135.25.29.74 135.25.29.75

trunk-group

sag-recursion enabled
stop-sag-recurse 401,407

ANNOTATION: - The following header-rule is added to the "NAT\_IP" sip-manipulation shown in Section 8. This header-rule inserts the IP address of the AT&T BE being used for the call (determined by the session-group above) into the SIP Request-URI header.

#### header-rule

name manipRURI
header-name request-uri
action manipulate

comparison-type case-sensitive msg-type request

methods INVITE match-value

new-value element-rule

name modRURI

parameter-name

comparison-type case-sensitive

match-value

new-value \$REMOTE IP

## ©2011 Avaya Inc. All Rights Reserved.

Avaya and the Avaya Logo are trademarks of Avaya Inc. All trademarks identified by ® and TM are registered trademarks or trademarks, respectively, of Avaya Inc. All other trademarks are the property of their respective owners. The information provided in these Application Notes is subject to change without notice. The configurations, technical data, and recommendations provided in these Application Notes are believed to be accurate and dependable, but are presented without express or implied warranty. Users are responsible for their application of any products specified in these Application Notes.

Please e-mail any questions or comments pertaining to these Application Notes along with the full title name and filename, located in the lower right corner, directly to the Avaya DevConnect program at <a href="mailto:devconnect@avaya.com">devconnect@avaya.com</a>.